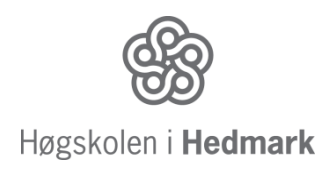

Campus Rena Avdeling for Økonomi, Samfunnsfag og Informatikk

Tomas Brekke, Stian Øvrebø, Henrik Møllegård og Daniel Solbakken

# **Opplæringsfilmer for videoproduksjon**

Visuell fremstilling av opptaks- og klippeprinsipper

Bachelor i digital medieproduksjon

2013

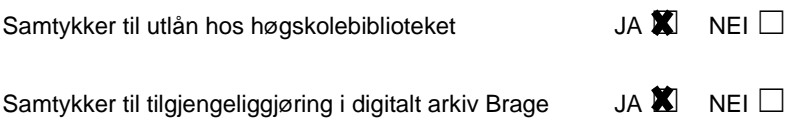

# **Sammendrag**

<span id="page-1-0"></span>**Opplæringsfilmer for videoproduksjon -** Visuell fremstilling av opptaks- og klippeprinsipper

Problemstillingen som denne besvarelsen er bygget på er: Hva skiller lærebøker og videotutorials i opplæringssituasjoner? Vi vil drøfte problemstillingen gjennom litteratur. Da med utgangspunkt i tekster og analyse som vi finner relevante i henhold til oppgaven. Noe av litteraturen vi har funnet fram går direkte inn på læringsmetoder og ikt-undervisning. Vi kommer til å se nærmere på hvordan man gjennom aktiv/deltagende observasjon kan mestre det verktøyet vi presenterer. Besvarelsen inneholder redegjørelse for ulike teoretiske begreper og termologi innenfor blant annet pedagogikk og videoproduksjon, samt analyse av en lærebok og en opplæringsvideo. Deretter vurderer vi våre produksjoner opp mot det vi har funnet ut av i analysedelen.

# **Summary**

<span id="page-1-1"></span>**Video tutorials for Video Production -** Visual representation of recording and cutting principles.

The problems that this thesis are based on are: What distinguishes textbooks and video tutorials for educational purposes? We will discuss this issue through literature, based on texts and analysis that we find relevant to our task. Some of the literature that we have found revolve around the topics of learningmethods and ICT-lessons. We will look into how the active/participatory observation can master the tools we present. The thesis contains descriptions of various theoretical concepts and terminologies of eduction and video production, as well as analysis of a textbook and a video tutorial. Then we will evaluate our productions against what we have found in our analysis section.

# **Forord**

<span id="page-2-0"></span>Vi starter med å sitere vår oppdragsgiver Jarle Leirpoll.

"I forbindelse med undervisning, vanlige kurs og online-kurs innen film- og videoproduksjon har jeg et økende behov for videoeksempler. Spesielt med tanke på overgang fra tradisjonelle forelesninger til videoforelesninger. Det jeg trenger er eksempler på gode og dårlige løsninger, før-og-etter en teknikk er brukt, med-og-uten bruk av en type utstyr, etc. Alt dette materialet må jeg ha bruksrett til og mulighet til å bruke og dele fritt på web, i bøker og på andre måter. I tillegg er det nyttig å ha videotutorials om spesifikke temaer og teknikker som studenter og kursdeltakere kan se på før workshops.

Daniel, Stian, Tomas og Henrik har i samarbeid med meg kommet frem til en liste over materiale de kan lage som del av BA-oppgaven. Alt dette materialet regner jeg med å ta direkte i bruk i min undervisning og i bøker og på nettsider. Noe stoff har jeg faktisk allerede brukt i forbindelse med kurs. For meg er dette en god måte å få tilgang til sårt tiltrengt undervisningsmateriale uten å bruke mye tid på å lage det, og jeg ser at BA-studentene tilegner seg masse ny kunnskap i prosessen med å lage materialet.

I løpet av prosessen har jeg selv også lært en del, for eksempel da noen uventede problemer med innleid opptaksutstyr måtte løses via telefonen. Og jeg har fått ny kunnskap om multipass rendering i 3DS Max – et program jeg ikke kjenner, men som studentene behersker. Så dette er på alle måter en vinn-vinn deal, slik jeg ser det.

Når videoopptak skal vise et spesielt teknisk eller innholdsmessig poeng, så kreves det mye mer enn om man bare skal filme det. Et eksempel er scenen med opptaksmantraet, der det måtte monteres et kamera som filme viewfinderen og i tillegg et oversiktskamera. På et forholdsvis enkelt opptak er det dermed tre kameraer i sving, og ting må også gjøres overdrevent tydelig. Så selv om det kan virke som at det er lite materiale som leveres, så ligger det mye planlegging og ekstra komplisert produksjon bak. Denne gruppa har levert langt ut over mine forventninger dette semesteret! " (personlig kommunikasjon, 09. mai 2013)

Vi vil tilslutt takke vår oppdragsgiver og veileder Jarle Leirpoll. Han har vært til stor hjelp og gitt oss muligheten til å være betatestere for Adobe Premiere Pro gjennom dette prosjektet. I tillegg må vi takke alle som har vært involvert i dette prosjektet: Mona Pedersen, biblioteket på HiHm, Campus Rena som har vært til stor hjelp med utlån av utstyr og pensumveiledning, it-avdelingen som hjalp til med å finne feilen på en av våres pc'er få dager før innlevering, og Thea Handal Sneve for god hjelp når det trengtes. Avslutningsvis vil vi takke alle skuespillere som har stilt opp.

Rena, 10.05.2013 Daniel Solbakken, Henrik Møllegård, Stian Øvrebø og Tomas Brekke

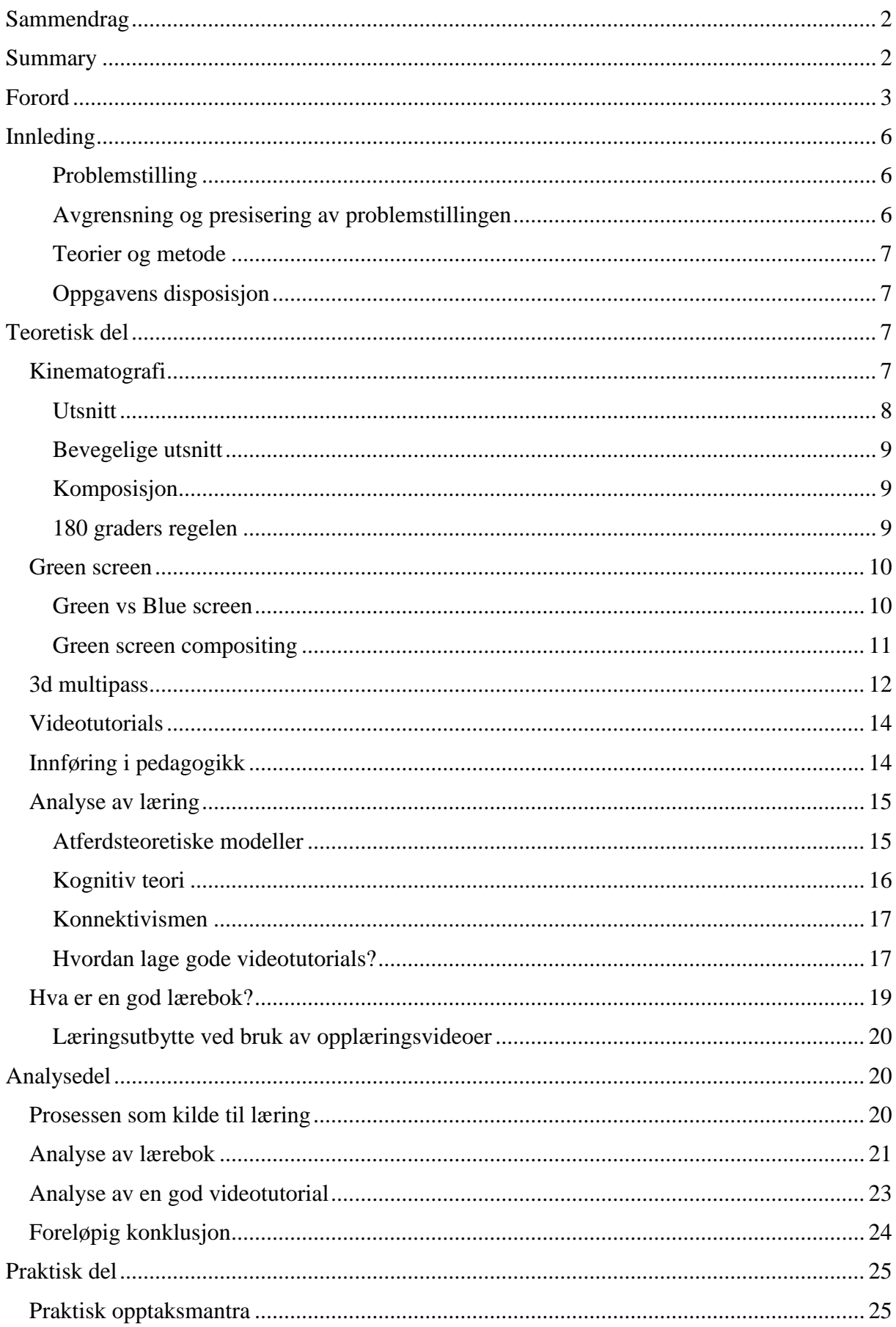

# **Innhold**

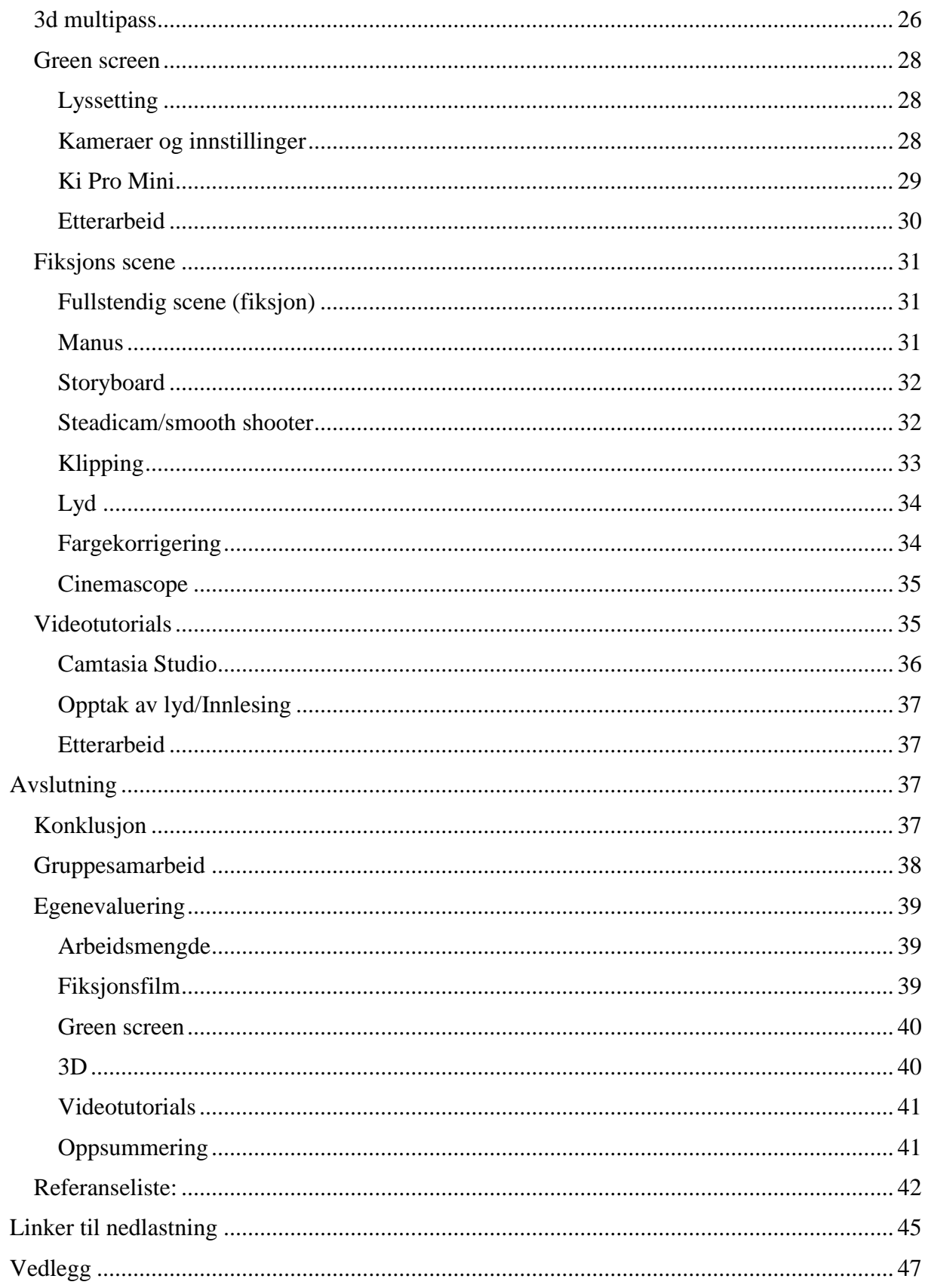

# **Innleding**

<span id="page-5-0"></span>Bakgrunnen for bacheloroppgaven vår er at Jarle Leirpoll er gang med å skrive en ny lærebok om redigering i den nye versjonen av Adobe Premiere Pro. I den forbindelse trengte han en del råmateriale som han kan bruke i sin undervisning. Vi har da produsert en del opptak og ferdig redigerte materiale som vi har sendt direkte til ham. For å få en egen vinkling og sammenheng mellom produkt, rapport og analyse, har vi valgt å ta for oss forskjellene mellom å lære gjennom videotutorials kontra ondinære lærebøker.

Vi har gjennom studiet Digital Medieproduksjon vært gjennom en rekke lærebøker og opplæringsvideoer. Det vil si at vi har vært borti både "gode" og "dårlige" versjoner av dem. Det finnes utallige opplæringsvideoer, eller tutorials, om så og si alle dataprogrammer som finnes. Disse er lett tilgjegelig på nett, og kan gi gode svar på problemer man støter på på en kjapp og enkel måte. Det er dette som har gitt oss interessen til å se på forskjellene mellom opplæringsvideoer og lærebøker.

#### <span id="page-5-1"></span>**Problemstilling**

Vi har valgt en problemstilling som på best mulig måte passer inn med det oppdragsgiver ville ha. Problemstillingen vår er: Hva skiller lærebøker og videotutorials i opplæringssituasjoner?

Dette er et spørsmål som er viktig å besvare på grunn av at opplæringsvideoer blir mer og mer brukt i undervisning og selvstudie. På kanaler som youtube.com og vimeo.com, finnes det utallige mange forskjellige opplæringsvideoer, noe som gjør at de er svært lett tilgjengelig i forhold til lærebøker. Vi har gjennom studiet hatt fag som stort sett baserer seg på opplæringsvideoer, noe som gjør denne problemstillingen og besvarelsen relevant. Økningen i maskin- og programvaremulighetene i interaktive medier har muliggjort en økning i bruken av teknologi i opplæringen (Owens & Dwyer, 2005).

## <span id="page-5-2"></span>**Avgrensning og presisering av problemstillingen**

Vi begynte først med å avgrense produksjonsdelen. Vi fikk en liste med klipp og opptaksmateriale som oppdragsgiver trengte. Denne listen var såpass lang at vi måtte velge ut det vi ville gjøre med tanke på variasjon og vanskelighetsgrad. Rapporten og besvarelsen er avgrenset til en analyse av en opplæringsvideo og en analyse av et kapittel av en lærebok. Det optimale ville vært å analysere to av hver der vi ser på både gode og dårlige versjoner av dem, men på grunn av tid til rådighet og oppdelingen mellom analyse og praktisk gjennomføring i rapporten, valgte vi å ta en analyse av hver. Denne avgrensningen gjør også at vi ikke fanger problemstillingen i sin hele bredde, men avgrenser den til å fokusere mer på de positive forskjellene mellom lærebøker og opplæringsvideoer.

Vi har lagt omlag like mye vekt på den teoretiske og den praktiske delen i denne besvarelsen.

#### <span id="page-6-0"></span>**Teorier og metode**

Vi vil drøfte problemstillingen gjennom litteratur. Da med utgangspunkt i tekster og analyse som vi finner relevante i henhold til oppgaven. Noe av litteraturen vi har funnet fram går direkte inn på læringsmetoder og ikt-undervisning. Vi kommer til å se nærmere på hvordan man gjennom aktiv/deltagende observasjon kan mestre det verktøyet vi presenterer.

## <span id="page-6-1"></span>**Oppgavens disposisjon**

Besvarelsen begynner med en teoretisk del der vi gjør rede for all termologi, tekniske begreper og teorier som blir brukt i teksten. Deretter kommer en analysedel som inneholder de to analysene vi har gjort og en foreløpig konklusjon/oppsummering på hva som skiller lærebøker og opplæringsvideoer. Videre kommer den praktiske delen, der vi går inn på den praktiske gjennomføringen av prosjektet. Her forklarer vi hva vi har gjort under produksjon og hvorfor vi har tatt de valgene vi har gjort for å komme frem til de ferdige resultatene. Til slutt kommer endelig konklusjon, gruppesamarbeid og egenevaluering.

# **Teoretisk del**

#### <span id="page-6-3"></span><span id="page-6-2"></span>**Kinematografi**

I produksjonen vår har vi en rekke klipp og sekvenser som tar i bruk kinematografiske virkemidler. I denne delen vil det dermed bli gjort rede for enkelte begreper og uttrykk som er sentrale for kinematografi.

Det er mye et kamera kan gjøre som ikke et publikum kan gjøre. Et kamera kan velge et format, foreta et utsnitt, forandre avstand og vinkel, bytte objektiv og bruke forskjellige filter, undereksponere eller overeksponere, manipulere med opptakshastighet, bytte råfilm og bevege seg under opptak. (Braaten, 2007, s. 20)

#### <span id="page-7-0"></span>**Utsnitt**

Grovt sett og svært relativt kan vi skille mellom fire vanlige utsnitt: nærbilde, halvnært, halvtotalt og totalt. (Braaten, 2007, s 21). Disse fire er som nevnt de "vanlige" type utsnittene man operer med, men det finnes mange forskjellige måter å gjøre disse utsnittene på, og man kan legge til ultranært og stortotal i listen av ofte brukte utsnitt.

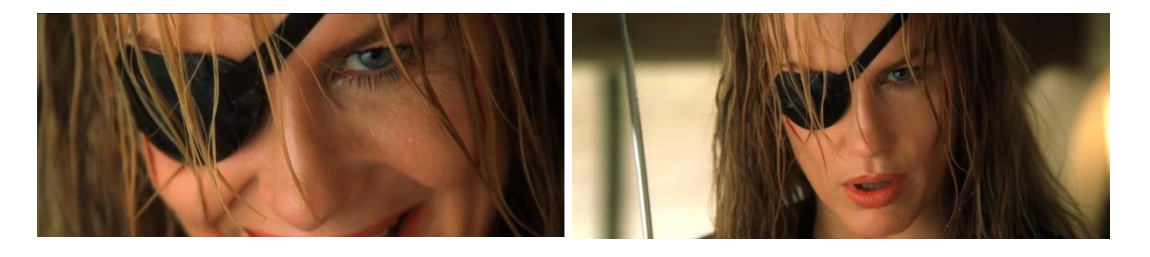

**Figur 1. UNÆ. Ultranært. Detalj av ansikt. Figur 2 NÆ. Ultranært. Detalj av ansikt.** *(Kill Bill Vol. 2, produsert av Bender (2004))*

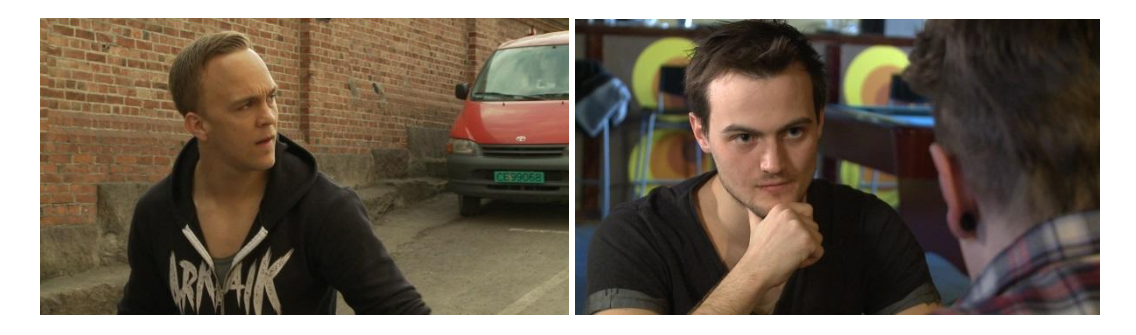

**Figur 3. HNÆ. Halvnært. Toppen av hodet og ned til brystet. Figur 4. Anskåret. Her ser vi person bakfra i bildekanten, og hovedperson i bildet sees forfra.**

I produksjonene er det bevisst brukt ulike utsnitt og komposisjoner, og ved hjelp av pensumlitteratur og inspirasjon fra filmer har vi funnet flere forskjellige måter å variere disse på for å skape den nødvendige narrativen de forskjellige sekvensene/scenene krever. Enkle kjøreregler for riktige komposisjoner har blitt tatt til etterfølge, og i en av produksjonene har vi forsøkt å forklare ved hjelp av en videotutorial hva man skal passe på når man velger utsnitt. Luft i blikkretning er en av flere viktige ting å ta hensyn til.

Begrepet «luft» brukes om avstanden fra motivet til bildekanten. Luft over hodet til en person betyr avstanden fra toppen av hodet til toppen av bildekanten. Luft foran en person er avstanden fra nesa til bildekanten. (Leirpoll, 2008, s. 35)

#### <span id="page-8-0"></span>**Bevegelige utsnitt**

Bevegelse med kamera er en veldig effektiv måte å forsterke bevegelser og handling. Det finnes mange forskjellige bevegelser man kan ta i bruk for å oppnå ulike effekter, samt forskjellig type utstyr til å utføre dem. Det er to hovedformer for kamerabevegelser man kan skille mellom, stasjonært kamera på stativ og bevegelser med selve kameraet. I produksjonen vår har det blitt tatt i bruk Steadicam, dette er et verktøy som bidrar til å stabilisere bildet mens man filmer håndholdt. "The Steadicam works using a clever sprung-arm system attached to a vest to literally float a camera on a shock-absorbing cushion that the operator can guide with one hand" (Maschwitz, 2007, s. 81). Årsaken til at steadicam ble benyttet var for å gjøre det mulig å følge karakterene mer aktivt i en forfølgelsesscene.

Håndholdt kamera er spesielt velegnet til å formidle en subjektivt forankret innstilling. Den røffe og urolige kameraføringen, gjerne i forbindelse med forfølgelsesscener, gir ofte en visuell og ubehagelig identifikasjon med blikket til forfølgeren eller den forfulgte. (Braaten, 2007, s 28)

#### <span id="page-8-1"></span>**Komposisjon**

Når man komponerer bilder velger man hva som skal være med, hva som skal havne utenfor og hvordan de ulike elementene i bildet spiller mot hverandre. Vi leder blikket og får seeren til å oppfatte bevegelser, linjer, former og kontraster. Komposisjon kan bestemme om en ting i bildet får lite eller mye oppmerksomhet. Ofte går dette ut på å forenkle og tydeliggjøre, for å få frem poenget i kaoset. (Leirpoll, 2008, s. 25)

I film- og TV-bransjen operer man med noen faste navn på de vanligste utsnittene. På den måten slipper man å forklare hvor mye av for eksempel en person man vil ha med i bildet. Sier man «halvnært av Ola», så vet fotografen hva han skal ta. (Leirpoll, 2008, s. 41)

#### <span id="page-8-2"></span>**180 graders regelen**

Når man filmer en scene så må man holde seg innenfor en akse på 180 grader. Ut ifra denne linjen så dannes en halvsirkel hvor man kan bevege kameraene fritt innenfor. Bryter man denne aksen så opplever man et kontinuitetsbrudd i filmen.

Et eksempel på dette kan oppstå i en typisk dialogsetting hvor man har en dialog mellom person A og B. Kamera 1, 2, og 3 kan fritt bevege seg innen den hvite halvdelen uten å få et kontinuitetsbrudd. (Montages, 2009)

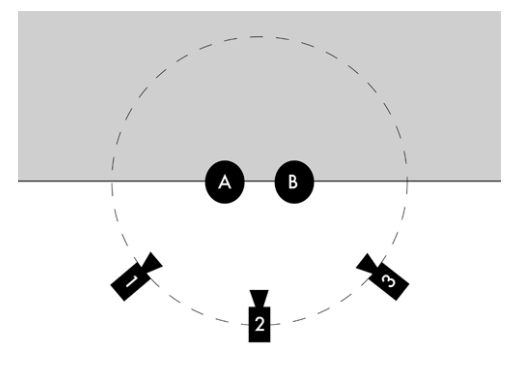

## <span id="page-9-0"></span>**Green screen**

Green screen, eller blue screen, er en bakgrunn som et objekt eller en person står foran som i post-produksjon vil bli fjernet og det blir lagt inn en ny bakgrunn (Digital rebellion).

Videre i denne besvarelsen vil vi kun bruke ordene *green screen* og *person*. Det er på grunn av at det er det vi har jobbet med.

Når man jobber med green screen, så er det tre punkter som kan vær greie å jobbe etter: *lyssett green screenen jevnt*, *lyssett personen slik at vedkommende passer inn i lyssettingen på bakgrunnen* og *unngå å søle bakgrunnslys på personen*. En jevnt belyst green screen er svært viktig for å få til en bra key, da man kan bruke mindre aggressive innstillinger som gjør at man får mer detaljert resultat. Det er fullt mulig å maskere ulike deler av bildet for å bruke ulike innstillinger, men dette er tidkrevende. Den letteste måten å se om det er jevnt lys, er å bruke zebra-funksjonen på kameraet. Zebra-stripene skal fylle så mye av skjermen som overhode mulig. For å få sluttresultatet til å se ekte ut, må lyssettingen på bakgrunnsbildet som skal benyttes og personen foran green screenen passe. Dette blir vanskelig hvis bakgrunnen har hardt lys mens forgrunnen har bløtt lys. Mye av suksessen bak keying er selve lyssettingen. Til slutt må man unngå lysrefleksjoner fra den grønne veggen slik at personen får et grønt skjær. Dette gjøres ved å flytte personen vekk fra veggen (Leirpoll, 2012a).

#### <span id="page-9-1"></span>**Green vs Blue screen**

Det er blått og grønt som blir mest brukt som bakgrunn på grunn av at det er de to fargene som er mest forskjellig fra hudfargen (Leirpoll, 2008, s. 126). Av de to, så er grønn å foretrekke i de fleste situasjoner:

The main reason green is currently the most popular keying color is that the green channel in composite video has the highest luminance value of the three signal colors red, green and blue (RGB). The green channel in HD digital video has the most samples of the three available channels, so it gives you more data to work with, with the least amount of noise. (Foster, 2010, s. 18)

#### <span id="page-10-0"></span>**Green screen compositing**

Green screen compositing er den prosessen der man gjør alle grønne elementer i et bilde gjennomsiktig og plasserer et annet bakgrunnsbilde inn slik at elementet i forgrunnen er på en annen lokasjon (Digital rebellion).

For best resultat i Adobe Premiere Pro kan man kombinere tre forskjellige matter ved å bruke Ultra Key på hver av dem, som er GPU akselerert slik at mye av jobbingen skjer i real-time. GPU akserelasjon vil si at Premier Pro utnytter grafikkortet til å rendre og prosessere effekter, skalering, blending modes og mer (Adobe). De tre mattene er: *Garbage Matte*, *Core Matte* og *Edge Matte*. Ved å bruke Garbage Matte fjerner man uønsket område fra komposisjonen slik at man slipper å bekymre seg for delvis gjennomsiktige piksler i områder som ikke betyr noe. Core Matte brukes til å behandle innsiden av personen slik at innsiden ikke har noen gjennomsiktige piksler. Da har man bare kantene igjen, som blir behandlet med Edge Matten. Målet er da å få fine og detaljerte kanter (Leirpoll, 2012a).

Til slutt kan man legge til oppskarping av personen (forgrunnen), litt uskarpe kanter og light wrap. Oppskarping av personen kan gjøres på forskjellige måter i Premiere Pro, men den beste måten er å lage en egen versjon av *Unsharpen Mask* effekten. Den innebygde effekten er 8-bit og ikke GPU akselerert, noe som vil si at det kan forekomme uønsket feil i komposisjonen på grunn av at 8-bit ikke jobber med verdier over 100%, og at Premier Pro kan bli tregt uten GPU akserelasjon. For å lage dette i 32-bit og GPU akselerert, bruker man to *Adjustment layers*. Den første skal inneholde litt *Gaussian Blur* og en *RGB Color Corrector*  som senker *Gainen*, noe som vil gjøre at bildet blir mørkere. Dette laget skal settes til *Blending Mode Subtract*. Det andre laget skal justere lyset opp igjen med den samme effekten som første lag, bare at *Gain* settes høyere. For å få et mer naturlig bildet må man gjøre kantene på personen litt uskarpe. Det er på grunn av at svakheter i linser og sensorer i kameraer gjør at harde kanter blir litt uskarpe, noe som må gjenskapes. Dette gjøres ved å bruke effekten *Find Edges* for å lage en matte som gjøres litt uskarp. *Light Wrap* er også et fenomen som må gjenskapes. *Light Wrap* er diffraksjon som gjør at lyse områder i bakgrunnen blir blandet med forgrunnens kanter. For eksempel hvis en person står foran et

rødt lys, vil det røde lyset gjøre at personens kanter blir rødlige. Dette lages ved å lage en matte som har en skarp ytterkant og en jevn innekant av personen. Denne matten brukes på en litt uskarp versjon av bakgrunnsbildet. Resultatet blir at personen får en fin *Light Wrap* effekt. (Leirpoll, 2012a)

# <span id="page-11-0"></span>**3d multipass**

Multipass rendering er enkelt forklart at det ferdige produktet består av flere lag. Det er viktig og skille mellom «passes» og lag, da det er to forskjellig arbeidsformer. En lag-render, vil si at man rendrer ut hvert enkelt objekt for seg selv, mens en multipass renderer ut hver enkelt grunnegenskap til et objekt (Birn, 2006).

Det finnes mange typer grunnegenskaper, fra nå av kalt pass. Vi kommer til å ta for oss de viktigste som vi har brukt i robotscenen. Felles for dem alle er at de forskjellige passene blir oppkalt etter egenskapen sin (ibid).

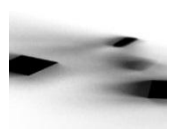

**Shadow-pass,** er enkelt og greit et pass med skygger. Skygger kan deles opp i to kategorier, der den ene er skygger som objektet kaster, og den andre er skygger i objektet. Se Ambient-occlusion under (ibid).

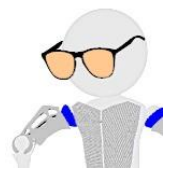

**Diffuse-pass,** blir også kalt fargepass eller beauty pass. Dette er den mest grunnleggende egenskapen og det viktigst passet i en multipass render. Diffuse passet er en full farge gjengivelse av objektet, uten refleksjoner, highlights og skygger (ibid).

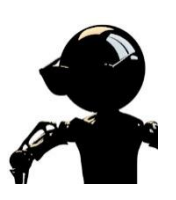

**Highlight-pass**, kan også bli omtalt som specular pass. For å rendre kun higlights, skrur man av omgivelse lyset i scenen og bruker kun spisslysene. Ved å gi absolutt alt i scenen en svart farge vil man sitte igjen med alle speilende highlights i scenen (ibid).

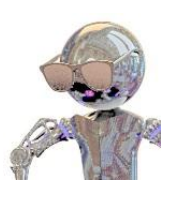

**Reflection-pass** består av refleksjoner av omgivelser og gjenstander. Brukes som et supplement til highligt-passet. Kan deles om i flere passses slik at man kan isolerer refleksjoner fra hverandre. (ibid).

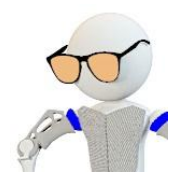

**Light-pass,** kontroller belysningen, slik at man kan justere hvordan vært enkelt lys skal reagere på objektet. I robotscenen har vi et fire light-passes, de lages helt enkelt ved å rendere ut ett lys om gangen (ibid).

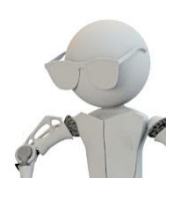

**Ambient-occlusion**, bedre forklart som konturer. Brukes til og gi objektet naturlige skygger, som for eksempel brillene som kaster skygge på hodet i robot scenen. Steder uten skygge i objektet vil visses som hvitt i ambient-occlusion passet (ibid).

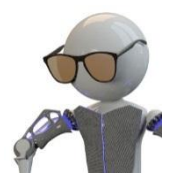

**Beauty pass** er enkelt og greit alle de nevnte passene over i en og samme render. Beauty pass er sånn scenen blir renderet før man bryter den ned i hvert enkelt pass (ibid).

Fordelene med multipass rendering kontra beauty pass er mange. Den største fordelen er når du er nødt til å gjøre noen forandringer, er man heldig kan det være nok og justere litt i komposisjons programmet man bruker, for eksempel Adobe After effects. Er ikke det nok, må man rendere ut på nytt. I en multipass render, renderer man selvsagt kun det laget man har gjort endringer på, i stedet for å rendere alt på nytt igjen (ibid).

The 3D Camera Tracker extracts the angles and lens used in your shot and creates a virtual camera in After Effects to match them. At the same time, the 3D Camera Tracker overlays track points onto the 2D footage, making it easy and intuitive for you to add new 3D After Effects layers into the original sequences (Adobe, 2012).

3d tracking i after effects cs6 har blitt veldig enkelt. Etter at man har importert det opptaket som skal 3d trackes og puttet det i en komposisjon, trenger man bare å høyreklikke og velge «track camera». After effects vil da analysere opptaket og finne tracking punkter (Vincent Laforet, 2012).

Compositing eller komponering på norsk, går ut på å sette alle passene sammen med bildet det er tiltenkt, for og skape et ferdig produkt. Dette foregår i et compositing program, og for vår del i Adobe After effects. Noen av arbeidsoppgavene når man er komponere en multipass render er å fargekorrigere, myke opp kantene til 3d modellen, legge til støy og generelt jobbe med å tilpasse 3d modellen med bakgrunnen (ibid).

# <span id="page-13-0"></span>**Videotutorials**

For å finne ut hva videotutorials er, kan vi se på en definisjon av ordet tutorials:

An instructional lesson that leads the user through key features and functions of things such as software applications, hardware devices, processes, system designs, and programming languages. The tutorial typically is set up as a series of steps that progress through levels of difficulty and understanding. For this reason, the tutorial is best followed in its logical sequence in order to understand all of the elements of what the user is trying to learn. (Webopedia)

En videotutorial blir da en videosnutt som forklarer steg-for-steg hvordan man skal gå frem for å oppnå et bestemt resultat eller kunnskap.

# <span id="page-13-1"></span>**Innføring i pedagogikk**

Den pedagogiske tenkemåten vi har i Norge i dag, har sitt opphav i europeiske og amerikanske filosofer fra 1700-1900tallet. De tre største er antageligvis Jean-Jacques Rousseau, Johann Freidrich Herbart og John Deweay. Felles for de tre er at de kritiserte den gamle skolens autoritære og strenge pedagogiske tenkemåte der fysisk avstraffelse og uutholdelig pugging preget skoledagen. (Imsen, 2011)

Jean-Jacquess Rousseau fokuserte på kampen mellom det gode og det onde. Akkurat som i en tradisjonell Hollywood film. Hovedtanken hans var at hvis samfunnet skulle bli godt måtte også mennesket læres til å bli godt.

Johann Freidrich Herbart hadde en litt annen tenkemåte på hvordan barn skulle lære. Han var mer opptatt av å finne vitenskapelige prinsipper for læring. Hovedprinsippet gikk ut på at det først skulle repeteres, så skulle man bli presentert for nytt stoff, forså og sammenligne det opp i mot det man hadde lært fra før. På denne måten skulle struktur og oversikt skapes og etter man hadde fordøyet det hele kunne det benyttes i nye sammenhenger (ibid).

John Dewey argumenterte sterkt imot den tradisjonelle pedagogikken. Skolen skulle være en arena der elevene kunne eksperimentere og undersøke, de skulle ikke være passive og lyttende, men aktive og skapende (ibid). «Læring skjer ved at vi bygger opp eller konstruerer vår egen kunnskap ut fra det vi gjør og vi erfarer som et resultat av handlingene våre» (Imsen, 2011, s. 19). Dewey mener at erfaring er sentrum for all læring, for å få erfaring er det helt essensielt å være aktiv og gjøre noe. Han er også mannen bak slagordet «Learing by doing» (ibid).

Et gjentagende spørsmål innen pedagogikk er hvordan man kan dele inn kunnskap og hva slags kunnskap som finnes. Det er vanlig å skille mellom praktisk og teoretisk kunnskap. Teoretisk fag sett i skolesammenheng er representert gjennom tekst. Praktisk fag kjennes igjen med at elevene blir utfordret på andre arenaer enn bare å studere med hjelp av tekst og skriving. Det er vanskelig å sette et skille mellom de teoretiske og praktiske fagene, det kommer helt an på hvordan undervisningen er lagt opp (ibid).

## <span id="page-14-0"></span>**Analyse av læring**

Læring er et fenomen som har vært gjenstand for analyse i uminnelige tider. Spørsmål som hva det vil si å lære, hvordan vi lærer best, lærer alle på samme måte, og lignende har vært gransket med så vel ulike teoretiske som empiriske og filosofiske utgangspunker (Krokan, 2012, s. 119).

Atferdsteoretisk, kognitive teori og konstruktivistiske teori er de tre hovedtypene av forklaringsmodeller på hvordan vi lærer. Konstruktivistiske teori bygger på prosessen som fører fram til svaret sammen med andre. Rent pedagogisk er gruppearbeid og diskusjon et eksempel på konstruktivistiske teori (Krokan, 2012).

<span id="page-14-1"></span>**Atferdsteoretiske modeller** går ut på at man studerer betingelsene for at man skal endre atferd. Derfor kan man si at kriteriet for at man har lært, er endret atferd. Den atferdsteoretiske modellen har som utgangspunkt at gjerningens betydninger er med på å velge hvordan vi løser en oppgave. Ved å ta i bruk forsterkere i form av ris eller ros kan man manipulere personers atferd (Krokan, 2012).

Analyserer man en god videotutorial med den atferfsteoretiske modellen, vil man se at det brukes positive forsterkere til å inspirere til læring. For hver tutorials man gjennomfører, vil brukeren tilegne seg mer kunnskap og oppnå en mestringsfølelse. Dette er meget viktig for at brukeren vil bruke den tilegnede kunnskapen til å søke større intellektuelle utfordringer og bruke mer tid på å utføre fagrelaterte oppgaver. Bruk av positive forsterkere utløser hormonet dopamin som skaper en lystfølelse og lurer hjernen til å fortsette med læringen (ibid).

Problemet med denne typen læring er at det ikke gir ikke noe helhetlig bilde forståelse av hva som skal læres. Et annet problem er også at denne formen for læring er i høy grad motivasjons styrt og ikke ønsket om å forstå den store helheten (ibid).

«Gode læreprosesser består i å etablere effektive positive forsterkere, slik at ønsket atferd utvikles på bekostning av uønsket atferd» (Krokan, 2012, s. 125).

<span id="page-15-0"></span>**Kognitiv teori** kan forklares med behovet for å forstå sammenhenger. Det legges vekt på sammenhenger og forståelse av disse for å kunne skape et mentalt bilde av det man lærer slik at man kan sette det inn i et større perspektiv. Den kognitive tenkemåten er på en måte det motsatte av den atferdsteoretiske modellen. «Her ses læringen som en aktivitet som skapes av indre motivasjon, der vi stimuleres til å utvikle *forståelse* av det fenomenet som skal læres» (Krokan, 2012, s. 122). I Den atferdsteoretiske modellen lærer man gjennom ytre påvirkninger og endrer atferd fordi man har blitt stimulert til å gjøre det, mens i den kognitive modellen er det den indre trangen til å lære som er motivator til å forstå helhet og sammenheng (Krokan, 2012).

«Gode pedagogiske opplegg utvikles med basis i strukturer, oversikter og muligheter for å gi svar på *hvorfor, hvordan* og *hva* som skal læres» (Krokan, 2012, s. 122).

Felles for atferds- og kognitive teoriene er at de tar utgangspunkt at læring er en individuell aktivitet og at språk er et viktig hjelpemiddel. Ved å reflektere det nye man lærer for så å sette det opp mot det man kan fra før vil man oppdage at de kognitive modellene stadig er i endring (ibid).

Problemet med de klassiske læringsteoriene er at de stammer fra en tid da læring kun foregikk på skoler med de ressursene man hadde tilgjengelig der. Og læreren var sett på som den øverste leddet i lærings hierarkiet. I dagens samfunn har vi fått tilgang til all verdens ressurser kun et par museklikk unna. Dette har ført til at man må organiserer læringsprosessene på en helt ny måte. Ettersom de klassiske teoriene ikke kan tilpasses dagens informasjonssamfunn, fordi de ikke har noe forhold til teknologi og digitale tjenester, må vi se på nyere teorier om læring (ibid).

<span id="page-16-0"></span>**Konnektivismen** er en læringsteori der individet står i sentrum og læringen forgår gjennom nettverk. Målet med konnektivismen er å opparbeide seg personlige læringsnettverk.

Prinsippene i konnektivismen ble beskrevet i artikkelen «Connectivism: A Learning Theory for digital Age» av George Siemens i 204. Der beskriver han først hvorfor det er nødvendig med en ny forståelse av læring, noe han knytter til manglende forklaringskraft i de tradisjonelle teoriene, samtidig som disse teoriene ikke tar hensyn til at vi faktisk arbeider med kunnskap på andre måter enn tidligere. (Krokan, 2012, s. 130, sitat fra George Siemens)

Konnektivismen sin grunn ide er at kunnskap ikke nødvendigvis er noe som fysisk finnes i våres hoder, men med hjelp av et læringsnettverk bestående av dokumenter, digitale tjenester og fagpersoner er sentrale ingredienser. Derfor er det ikke bare det man vet, men også greier å søke seg fram til gjennom nettverket som bestemmer for mye kunnskap man besitter (ibid).

#### <span id="page-16-1"></span>**Hvordan lage gode videotutorials?**

Når man skal lage en videotutorial, er det viktig å lage den slik at den appellerer til målgruppen på best mulig måte. Gagan Biyani tar opp syv punkter som beskriver hvordan man lager gode videotutorials:

#### **1: Nail the basics**

Man trenger ikke best kvalitet på utstyret for å lage en videotutorial, men man må sikre seg at alle elementene for god filmproduksjon blir ivaretatt. Et konsist skript, riktige lydnivåer, god lyssetting og ingen distraherende bakgrunn. Ting som skriker "amatør", slik som ustabilt kamera og skurrete lyd, skal ikke være med. I tillegg er det viktig å se tutorialen med kritiske øyne før den publiseres.

#### **2: Talk to your audience**

Man må identifisere publikummet og målgruppen ved å betrakte kunnskapsnivået. Deretter å lage en tutorial som er tilpasset dem. Er tutorialen til nybegynnere bør vanskelige ord og

terminologi forklares eller unngås. På den andre siden, så bør man ikke forenkle for mye når man snakker til de profesjonelle.

#### **3: Break it down into steps**

Det er svært hjelpsomt for publikum hvis man begynner med en oversikt over emner som skal bli tatt opp i videotutorialen. Seerne vil da vite akkurat hva som skal bli gått gjennom, i stede for og bare få emnene i rekkefølge uten å vite hva det neste er. I tillegg blir det lettere å skrive et konsist skript til tutorialen.

#### **4: Use visuals appropriately**

En god videotutorial har bare et mål: å lære vekk noe. Video er et visuelt medium, og det er derfor viktig at en hver teknikk som blir brukt blir en fordel for seeren. Det er også viktig å få viktig informasjon på skjermen mens man snakker om det. Seerne vil da lettere forstå sammenhengen.

#### **5: Engage or go home**

Hvis man bryr seg nok om emnet til å lage en tutorial, bør videoen gjenspeile det. Det er fult mulig å gjøre et litt kjedelig emne litt mer spennende ved å bruke unike og interessante metoder, men pass på å holde det på et profesjonelt nivå.

#### **6: Keep it short**

Det krever en god del av engasjementet til seerne hvis tutorialene er lange. Det er derfor viktig å holde dem korte og konsise, men alt det viktige skal likevel med. Mer avanserte tutorialer bør deles opp i flere deler. Prøv å hold dem under 10 minutter. I gjennomsnitt varer en YouTube-video 4 minutter og 12 sekunder (Sysomos, 2010)

#### **7: Create a call to action**

Ikke la seerne bare klikke seg vekk fra siden når de har sett videoene. Be dem om å kommentere/gi tilbakemelding på tutorialen. I tillegg er det viktig at man legger ved kontaktinfo og eventuelt linker til andre videoer.

(Biyani, 2011)

Den største forskjellen på de tradisjonelle teoriene og konnektivismen er at der de tradisjonelt hadde fokus på at man lærte i tilfelle man får bruk for kunnskapen, mens konnektivismen fokuserer man på å lære når man får bruk for kunnskapen. For at dette skal være mulig i praksis må man ha et ordentlig grunnleggende kunnskap i lesing, skriving og digitale medier, og selvsagt greie og se mulighetene og bygge broer med det vi kan fra før til det nye man tilegner seg av kunnskap (Krokan, 2012).

#### <span id="page-18-0"></span>**Hva er en god lærebok?**

Vi har valgt å bruke 10-punkts-modellen til Egil Børre Johnsen, Svein Lorentzen, Staffan Selander og Peder Skyum-Nielsen (1997) for å analyserer et kapittel fra en lærebok. De 10 punktene er:

1. Begynn med å se på hva du generelt synes om læreboken. Presiser siden spørsmålene dine er f.eks. de temaer som du finner viktige, med i læreboken?

2. Er opplysningene i boken korrekte? Er læreboken allsidig? Saklig? Finnes det gode og forståelige forklaringer? Hvilke perspektiver dominerer? Hva mangler?

3. Hvilke vurderinger kommer til uttrykk? Innbyr læreboken til refleksjon?

4. Er læreboken faktaorientert, oppgavepreget eller fortellende? Alle typene kan forekomme. Det bestemmer du!

5. Kan elevene bruke læreboken selv? Eller krever den kontinuerlig veiledning og støtte fra lærerens side?

6. Hvordan er utformingen av språk og bilder? Henger tekst og bilde sammen? Er språket lett å forstå?

7. Hvilke problemstillinger og arbeidsoppgaver dominerer?

8. Passer læreboken din måte å undervise på?

9. Er læremidlet verdt prisen?

10. Hvilke kriterier er viktig for ditt standpunkt? Lag en liste over positive og negative momenter. Diskuter med noen kolleger. Utform rutiner til å skaffe overblikk over de lærebøker dere har - og til å få orientering om nye produkter. (s. 206)

#### <span id="page-19-0"></span>**Læringsutbytte ved bruk av opplæringsvideoer**

I følge undersøkelsen til Barbara Fralings og Russell Owens (2009), der de undersøker bruken av You Tube som opplæringsverktøy, så svarer nesten alle at de har fått god uttelling på sluttkarakteren. De presiserer i innledningen av undersøkelsen at bruk av visualisering og videoer må stå i stil og være integrert inn i opplæringen for at det skal ha best mulig effekt. Feil bruk kan medføre ingen utnytting av bedre opplæring. "From this study we found that the You Tube project design and development process experience connected with increased student perceptions of learning" (Fralings & Owens, 2009, s. 25).

David Brecht (2012) har gjort en undersøkelse som handler om læring av nettbasert videoforelesninger. Disse forelesningene er basert på det samme stoffet som forelesningene i klasserommet, dermed ikke noe nytt stoff. I tillegg er det frivillig for elevene og bruke videoene. I undersøkelsen bruker han tre ulike modeller, og kommer frem til at bruk av videoforelesningene bidrar til lettere forståelse for stoffet og bedre karakterer.

# **Analysedel**

#### <span id="page-19-2"></span><span id="page-19-1"></span>**Prosessen som kilde til læring**

Prosjektet har som mål å finne de mest sentrale forskjellene mellom tekst/bøker og interaktiv videoopplæring. Vi som gruppe har aktivt brukt både lærebøker og videotutorials for å finne løsninger på problemer, og veiledende for å komme fram til et godt resultat. Men det som i tillegg til dette har bidratt til å gi oss forståelse for det vi skal formidle er den praktiske prosessen. Gjennom aktiv utførelse har vi tilegnet oss ny og relevant kunnskap om kamerateknikk og etterarbeidsverktøy. Innenfor *reformpedagogikk* er aktiv handling og praktisk utførelse sentralt. *Reformpedagogikken* er et alternativ til den

*formidlingspedagogiske tradisjonen* som på sin side legger større vekt på formidling av teoretisk kunnskap via kateterundervisning.

Dewey utviklet en teori om hvordan mennesket lærer gjennom aktive handlinger og refleksjon om denne, som resulterte i det han kalte *erfaring.* Den praktiske pedagogikken bar preg av elevaktivitet og «learning by doing», av samarbeid og likeverd mellom lærer og elev. Prosjektarbeid var en viktig videreutvikling av Deweys tanker. (Imsen, 2011, s 95)

Prosjektarbeid og samarbeid har vært en stor del av produksjonen, og har vært viktig for å kunne gjennomføre de mål vi på forhånd hadde satt oss. Innenfor konstruktivismen er samarbeid og aktiv læring en sentral del.

Konstruktivistisk læringsteori er både en kunnskapsteoretisk posisjon og en tilnærming til læring. Vi konstruerer vår egen kunnskap gjennom læringsprosessen, vi overtar ikke "ferdig" kunnskap. Vi lærer av våre erfaringer, og i så måte er John Deweys aktivitetspedagogikk en viktig inspirator for denne retningen. (Imsen, 2011, s 50)

For at opplæringsvideoene skal få fullt utbytte, finner vi det nødvendig at deltakerne utfører det som blir instruert i videoen. Ikke bare som en øvelse lik den som blir vist, men også i sammenheng med reelt redigeringsarbeid. Man vil møte mange ulike problemer når man jobber med redigeringsverktøy, og må derfor få en forståelse for hva man faktisk gjør og hvordan man kan tilpasse det til ulike formål.

## <span id="page-20-0"></span>**Analyse av lærebok**

Vi avgrenser oss med å analysere 1. kapittel fra læreboken *Videologi* av Finn jacobsen (2010). I vår analyse tar vi utgangspunkt i 10-punktsmodellen nevnt over.

Førsteinntrykket av kapittelet i læreboken er at den er lett å lese og forstå. Språket er muntlig med mange forklarende bilder, og de ulike temaene er godt forklart. Det bærer preg av å være rettet mot nybegynnere, noe som kan bli sett i forhold til designet. Opplysningene og

forklaringene er gode og utdypende og passer derfor meget godt til denne målgruppen. Det er ingen krav om forhåndskunnskap. Kapittelet tar for seg hele produksjonslinjen, alt fra bildekomposisjon til ferdig redigert produkt. I tillegg skriver han om en del tips og triks og enkle grep som gjør produksjonen bedre. Det vil si at kapittelet er allsidig. Vi savner litt engelsk termologi, spesielt på bildeutsnittene. Bruk av engelsk termologi bidrar til lettere forståelse i videre studier innen fagfeltet.

Kapittelet er veldig faktaorientert og fortellende, og innbyr derfor ikke til refleksjoner. Det gjør at dette kapittelet passer best til selvstudie. Lærerens rolle blir da å utdype viktige temaer som krever grundigere forklaringer, for eksempel 180-gradersregelen. Det er en regel som kan være litt vanskelig å forstå ut i fra en lærebok. Læreren må da vise dette i praksis.

Som nevnt over, så er språket lett å forstå. Det har blitt brukt veldig mange bilder for å illustrere teksten, noe som hjelper leseren med å lettere forstå tekniske begreper og teorier. En del av illustrasjonene kunne med fordel vært byttet ut med autentiske bilder. Vi synses at mange av illustrasjonene gir kapittelet/boken et barnslig preg.

Kapitelet tar opp veldig mange problemstillinger som en nybegynner kan møte. Et eksempel er hvordan man komponerer et godt bilde. Her gir forfatteren tydelige bilder og forklaringer på hva som er rett, men vi savner her en liten sammenlikning på hva som er feil.

For vårt standpunkt, er det viktig at kapittelet forklarer temaene godt og grundig. Forklaringene bør være av god faglig bredde slik at mottakeren er godt nok utrustet mot videre studier. I tillegg er det viktig at innholdet blir presentert på en profesjonell og oversiktlig måte.

På grunn av at punkt 8 omhandler hvordan læreboken fungere i måten vi underviser på, er den ikke relevant for oss. Vi har ikke gjort forskning på hvordan lærebøker fungerer i denne situasjonen, og vi er heller ikke lærere. Det samme gjelder punkt 9 og 10, da disse går inn på om læremiddelet er verdt prisen, og hvilke kriterier som er viktig for våre standpunkt. Punkt 10 oppfordrer også til en diskusjon blant kollegaer. Felles for alle disse tre punktene er at de går mer på å vurdere en lærebok opp mot andre alternativer, men vi skal i denne oppgaven bare se på hva som gjør en lærebok god.

## <span id="page-22-0"></span>**Analyse av en god videotutorial**

Vi har valgt ut en videotutorial som formidler innholdet på en god, effektiv og underholdene måte. Den er hentet fra videocopilot.net, og handler om hvordan man på en avansert måte keyer green screen opptak (Video Copilot, 2011). Sett opp mot de syv punktene over, så er dette en god videotutorial på grunn av at den er av høy kvalitet med gode lydnivåer og gode tekniske forklaringer både for nybegynnere og profesjonelle. Følelsen av at dette er profesjonelt laget er absolutt til stede. Tutorialen begynner med forklaringer på hva som skal gjennomgås. På den måten er det lett for oss seere å vite hva vi kan forvente. I tillegg gir han info om hvor man kan finne en annen videotutorial som forklarer hvordan han har tatt opp opptaket som blir brukt i denne tutorialen. Dette gjør han også fortløpende hvis han snakker om noe som han ikke skal dekkes i denne videoen. Et eksempel er når han legger inn en expression i After Effects for å gjenskape håndholdt kamera. Han går litt gjennom hvordan dette fungerer, men han gir info om hvor på nettsiden man kan finne en dyptgående videotutorial som tar for seg forskjellige måter å gjenskape den effekten. Dette gir mange fordeler, både for seerne og for videocopilot.net som lager tutorialene. For det første så blir det mye lettere for oss seere å finne frem til de spesifikke tutorialene som trengs for å forstå de litt mer avanserte innstillingene og effektene. Dette gjelder mest dem som ikke har like mye grunnleggende forhåndskunnskaper om After Effects som mer profesjonelle brukere. En fordel for nettstedet er at seerne mest sannsynlig vil inn å klikke, og dermed blir det mer trafikk på nettstedet.

I følge punkt fire, så har videotutorials kun et mål: å lære vekk noe. Den utvalgte videoen klarer dette på en svært effektiv, pålitelig og trygg måte. Så og si alt som blir vist er opptak av skjermen. Dette er gjort ved å bruke et program på pc'en som tar opp skjermbildet. Resultatet er høykvalitetsbilder med tydelig skrift, i stedet for å filme skjermen som vil gi bilder med lavere kvalitet. Denne teknikken gjør at seerne hele tiden ser hva de skal gjøre. I tillegg forteller personen hva som foregår med tekniske forklaringer. Av visuelle virkemidler, er dette det eneste som trengs i denne videoen for å oppnå målet.

Videoen er engasjerende og spennende. Han som forklarer vektlegger ord og utrykk som gjør at viktige og tekniske ord blir lett å få med seg. I tillegg fletter han inn et par morsomme kommentarer i blant, noe som gjør at det er morsomt å se på.

Som nevnt tidligere, så gir han informasjon om hvordan man finner andre videoer. Dette gjør han også i slutten der han oppfordre seerne til å sjekke ut nettstedet. I tillegg er det et godt synlig kommentarfelt rett under videoen, som på dette tidspunktet har 161 kommentarer.

Det eneste negative i forhold til de syv punktene over er lengden på videoklippet. Den varer i nesten 22 minutter, som er 12 minutter lengre enn den anbefalte maksimale lengden i følge punkt seks. Noen seere vil da kanskje miste motet og dermed klikke seg vekk fra siden. Løsningen kunne vært å dele den opp i flere deler. På den andre siden, så ville det da etter hvert blitt veldig mange videoer som er delt opp i deler. For et nettsted som videocopilot.net, som driver veldig mye med videtutorials, kan det resultere med at siden blir uoversiktlig. Vi hadde ikke noe problem med å holde motet oppe, og det skyldes rett og slett at denne videoen er laget på en så god måte at det er interessant og spennende å se på. I tillegg er det lett å lære av den.

### <span id="page-23-0"></span>**Foreløpig konklusjon**

Ut i fra disse to analysene, har vi kommet frem til at både opplæringsvideoen og læreboken er god redskap for opplæring. De største forskjellene er at læreboken tar for seg helheten og går mye mer i dybden, mens opplæringsvideoen har et mål og det er som regel det du lærer. Det kapittelet vi analyserte hadde gode forklaringer med masse forklarende bilder, samt mange tips om hvordan man kan gjøre ting bedre ved hjelp av enkle knep. Det vil si at man har det meste samlet i en bok. Opplæringsvideoene tar som regel kun for seg det man må gjennom for å nå målet, og hvis dette inneholder noe man ikke har forhåndskunnskaper om, kan det til tider være vanskelig å følge med. Løsningen blir å finne frem en annen opplæringsvideo som tar for seg dette. Opplæringsvideoen som vi analyserte ga tydelig informasjon om hvor man kunne finne andre opplæringsvideoer som handlet om temaer som ikke ble utdypet i den vi analyserte.

De sentrale forskjellene mellom opplæringsvideo og lærebok blir da at lærebok har helhet og dybde. Man har veldig mye stoff på en plass, men en ulempen blir at det kan være tungt å komme seg gjennom alt hvis språket er vanskelig. Opplæringsvideo er mer rett på sak og det du ser er det du får. Dette fører av og til at man ser på en opplæringsvideo ikke for å lære alt som den tar opp, men at man skummer seg gjennom for at det er en spesifikk ting man lurer

<span id="page-24-0"></span>på. Når problemet er løst, klikker man seg vekk fra resten av videoen. Det gjør at opplæringsvideoer er oftest best som et supplement til lærebøker.

# **Praktisk del**

## <span id="page-24-1"></span>**Praktisk opptaksmantra**

Opptaksmantra var noe av det første vi møttes for å filme, da hadde det gått over et år siden noen av oss hadde jobbet med å filme fiksjonsfilm. Så alt gikk derfor ikke smertefritt i første forsøk. Det var mye som ikke satt friskt i minne.

Den første dagen vi møttes og filmet gikk ikke spesielt bra. Vi var uforberedt og hadde ingen klar visjon om hva vi skulle filme og hvordan vi skulle filme. Vi måtte vente ekstra på skuespillere fordi vi ikke hadde de rette telefonnummrene og vi hadde bestemt oss for å filme ute, noe som ga oss ukontrolert lyd og lys.

Når vi satte oss ned i etterkant å så over materialet vi filmet den dagen så innså vi kjapt at dette rett og slett ikke var bra nok! Opptakene som ble gjort den første dagen ble ikke brukt i ettertid.

Så neste gang vi skulle prøve å filme var vi langt mer forberedt. Et kort manus ble skrevet og vi fikk lånt Studentpubben på Rena til å skyte på. Vi satte det hele opp som en pokerscene slik at vi fikk et fast objekt å bevege kamera rundt når vi skulle filme. Slik ble det enkelt å oppretteholde en del konsistens i filmingen og i plasseringen av kamera.

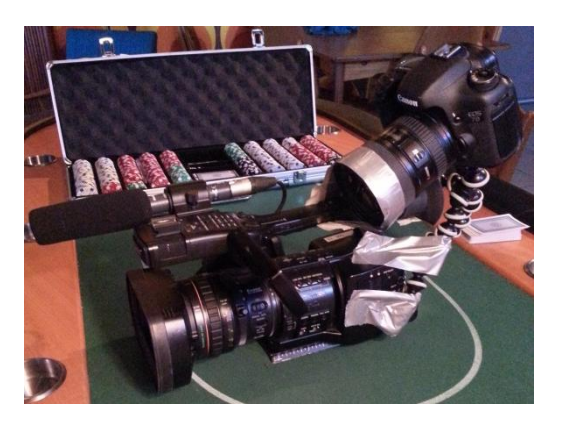

Mye av poenget med filmingen denne dagen var at vi skulle filme skjermen på Sony EX-1 kamera når vi tok zebra, fokus og satte utsnitt. Første dagen vi gjorde dette så festet vi et GoPro kamera til Sony kameraet med en gorilapod-tripod. Dette funket ikke så bra ettersom nærgrensen til GoPro kameraet ikke var nært nok til at skjermen på Sony EX-1 kom i fokus. Så når vi gjorde det igjen senere så gjorde vi det med et Canon 7D med en 17-40mm linse med en langt bedre nærgrense som gjorde at vi fikk skjermen på Sony EX-1 i fokus.

Et annet dilemma på Pøbben var at det også her var for mye sollys som kom gjennom vinduene. Dette ordnet vi ved å finne en haug av gamle gardiner på et lager som vi brukte gaffateip til å feste over vinduene. Slik fikk vi en langt bedre lyskontroll og kunne bruke lysene vi hadde med oss i en langt mer kontrollert grad.

Når vi så begynte å filme så filmet vi først de gode utsnittene, slik at vi fikk med det i skjermen på Sony-kameraet. Så når vi filmet de dårlige utsnittene så tok vi av Canon 7D og filmet de.

I tillegg til de to kameraene så hadde vi satt opp et til speilreflekskamera som filmet hele scenen med kamera, lys, skuespillere og hele pakken slik at vi fikk enda en vinkel som kunne brukes til å vise opptaksmantra i forhold til flytting av kamera, lys og mikrofon. Også denne dagen merket vi at vi som regissører var litt rustne, da hovedsakelig med tanke på regi av skuespillere. De tok ikke oppgaven like alvorlig som vi gjorde i starten og til slutt så måtte vi heve stemmen litt for å få de til å fokusere på oppgaven. Dette var noe vi tok med oss senere slik at vi var klar på at vi også måtte være faste neste gang vi skulle filme.

## <span id="page-25-0"></span>**3d multipass**

Bakgrunn for 3d multipass roboten var at oppdragsgiver ønsket en animert 3d modell på 3-4 sekunder som skulle plasseres inn i et håndholdt bakgrunnsbilde. Prosjektet skal brukes til kurs og undervisning. Vi valgte derfor å lage en robot som bruker after effects og premiere sine loger som vekt manualer.

Vi har avgrenset oss til kun å gjennomgå den delen som omhandler komponeringen i Adobe after effects til ferdig produkt, men for ordenhets skyld tar vi med hvordan vi satte render innstillingene i 3ds max for og til de forskjellige passene. I autodesk 3ds max har man mulighet til å velge hva slags render motor man vil bruke, derfor er framgangsmåten vi valgte til passene er universell, så uavhengig av hvilken render motor man fortrekker, vel denne fremgangsmåten funger. Det er mulig å legge til elementer i renderinnstillingene, men vi oppdaget at noen av elementene vi valgte ikke gjorde det vi hadde tenkt. Arbeidsmåten vi kom frem til, tar nok litt mer tid, men samtidig har man mye mer kontroll.

Etter at vi var helt sikker på at animasjonen er akkurat sånn vi ville ha den startet vi med å rendere diffuse, reflection, refraction, Zdepth og beauty passene. Disse ble lagt til som elementer i render innstillingen. Specular passet lagde vi med og gi modellen et materiale som var helt svart, men med samme refleksjons egenskaper som

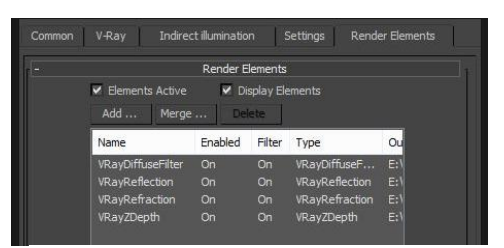

**Render innstillinger til diffuse,reflection, refraction zdepth og beauty pass.**

beauty passet har. Skygge passet ble til på samme måte, bare at denne gangen hadde det svarte materialet ingen refleksjoner, resultat ble da helt svart, foruten i alpha kanalen, der skyggene selvsagt var med.

De forskjellige light passene ble til ved at vi skrudde av fyll lyset, og renderet ut passet med kun effektlyset, vi gjorde en render til hvert enkelt lys. Ambient-occlusion passet består av kun et materiale med fargen R:128 G:128 B:128, altså 50% grå, uten refleksjoner. Det er viktig at skyggene av lyset skrues av til alle passene foruten shadow passet. Vi valgte for enkelhetens skyld og lagre hvert enkelt pass som egne prosjekt filer.

Etter at vi har importert alle passene inn i after effects, oppdaget vi at programmet gjenkjente alfa kanalen til passene som premultiplied istedenfor stright. Dette førte til at vi fikk en stygg svart kant rundt modellen. Bildefiler med alpha kanaler kan lagre gjennomsiktighet på to forskjellige måter, straight eller premultiplied. Selv om alpha kanalen er den samme vil farge kanelene (RGB) være forskjellige. Kort forklart kan man si at med stright (ufiltrert) så blir gjennomsiktighet lageret kun med hjelp i alpha kanalen. Med premuliplied (sammenfiltret) blir gjennomsiktighet lagret i alpha kanelen og RGB kanalene. Fargekanalene blir da multiplisert med bakgrunnsfargene. Det vil si at fargene på delvis gjennomsiktige områder, for eksempel kanter med feather, er blendet mot bakgrunnsfargen i forhold til deres grad av gjennomsiktighet (Adobe, 2013).

Når alle passene var importert og satt til straight, og justert til 25 bilder i sekundet i stedet for 30 som after effect hadde gjettet seg fram til. La vi til bakgrunnsbildet i komposisjonen, forså å høyreklikke og velge track camera. Valgte tracking punkter som stemte overens med bordplaten i bildet, ettersom det er der 3d modellen settes inn. Vi måtte prøve å feile litt etter at vi hadde tracket bakgrunnsbildet, vi trodde en stund at det var mest hensiktsmessig og lage et 3d camera med en 3D null som hjelper til å få passene til å følge 3d trackingen, problemet med 3d null i dette tilfellet var når vi linket med diffuse passet, førte det til at det fikk noen

tullete orientation-verdier. Det viste seg å være mye enklere og lage en track solid, endre orientation-verdiene til 0. Skalere soliden så den dekket hele bakgrunnsbildet og dra diffuse passet fra over solid laget mens man holdt inn alt tasten. Restene av passene ble linket til diffuse passet.

#### <span id="page-27-0"></span>**Green screen**

Vi har brukt mye tid, mange teknikker og lånt ustyr for å få det resultatet vi og oppdragsgiveren ville ha. Vi har blant annet vinklet kameraet 90-grader for å få høydeformat, og lånt en ekstern opptaker for å få bedre fargeoppløsning og codec. I tillegg har vi brukt en papplate for å simulere vind. Bakgrunnsopptakene ble tatt ute på gaten med trafikk i bakgrunnen, så da ser det naturlig ut at personen har litt bevegelse i håret og kåpen. Disse bevegelsene gjør det også vanskeligere å få en god key, noe som var meningen med opptaket.

#### <span id="page-27-1"></span>**Lyssetting**

Vi brukte totalt syv lys, fire på bakgrunnen, to lys som myker opp skyggene ved beinene og et hovedlys. Vi har brukt zebrafunksjonen på kameraet for å klare å lyssette green screenen jevnt, som nevnt i teoridelen. Den største utfordringen var å få jevnt lys da vi skulle ha helfigur. Dette løste vi med de to lysene som myknet skyggene. Vi plasserte dem bak og på hver side av personen. Resultatet ble ikke helt perfekt, men en del bedre. Vi burde hatt et par lys til, men skolen hadde ikke flere til utlån. Grunnen til at vi brukte så mange lys, spesielt på green screenen, var at lysene vi brukte hadde liten spredning. Vi myknet lyset ved å bruke filter foran dem, noe som hjalp betraktelig. På de tette utsnittene fikk vi alt fint og jevnt, men på heilfiguren var det områder vi ikke klarte å få like bra. Vi brukte dermed den kraftigste lampen til å lyse opp i det hvite taket slik at lyset reflekterte fint og jevnt ned. Vi brukte bare et hovedlys som var plassert høyt mot høyre. Det var for å få personen til å passe inn i bakgrunnsbildene som var nattbilder fra et bilkryss. Lyset kommer da fra gatelamper. I tillegg plasserte vi personen et godt stykke fra green screenen for å unngå å få et grønnskjær rundt vedkommende.

#### <span id="page-27-2"></span>**Kameraer og innstillinger**

Green screen-opptakene ble tatt med skolens Sony EX-1. En av de viktigste justeringene på kameraet for denne typen opptak er å redusere detaljene. "The image will look very soft

without sharpening, but if the sharpening is set too high you'll get dark and light halos around the person, and keying will be difficult" (Leirpoll, 2012a, s. 23). Gain ble også satt til lav for å få minst mulig støy på opptakene. Støy gjør at det blir vanskeligere å få god key rundt kantene. Vi satt kameraet i 90-graders vinkel da vi tok helfigur, altså høydeformat. Opptakene må da bli rotert og skalert i etterarbeid, noe som gjør at oppløsningen blir bedre og det er lettere å få en key som ser bra ut. Det er skaleringen som gir høyere fargeoppløsning (Leirpoll, 2012a).

Bakgrunnsbildene ble tatt opp med et Canon EOS 7d. Vi brukte Cinestyle, en fargeprofil utviklet av Technicolor, for å få et bilde med høyest mulig dynamisk omfang. Det gjorde at det ble lettere å justere bakgrunnsbildene og green screen-opptakene likt. I tillegg fikk vi mye mer informasjon å jobbe med, da den vanlige fargeprofilen har mye kontraster.

#### <span id="page-28-0"></span>**Ki Pro Mini**

Vi brukte den eksterne opptakeren Ki Pro Mini for å få bedre fargeoppløsning og codec i forhold til hva EX-1 leverer. Vi koblet denne opp med SDI. Ki Pro Mini har 4:2:2 fargeoppløsning og tar direkte opp i Apple ProRes 422HQ (AJA Video Systems), mens EX-1 tar opp i 4:2:0 og MPEG-2 filformat (Sony). Bedre fargeoppløsning gjør det lettere å jobbe med green screen, nettopp på grunn av at det er fargeinformasjonen man jobber med. En oppløsning på 4:2:0 gir bare 1/4 av full oppløsning, som er 4:4:4. Altså ikke så veldig velegnet til green screen. 4:2:2 gir halv oppløsning, noe som gir bedre resultater med mer detaljer. MPEG-2 filformatet er i tillegg en del komprimert, noe som gjør at opptakene kan få komprimeringsfeil slik at det blir vanskeligere å få gode detaljer (Leirpoll, 2012a). ProRes 422HQ er mye mindre komprimert og dermed mye bedre å jobbe med.

Men denne opptakeren ga også store problemer. Vi brukte nesten en dag bare for å finne ut hvordan den fungerte og hvordan vi skulle få filene over på en Windows-maskin. Opptakeren brukte minnekort med filformatet HFS+, som er et format støttet av Apple. Det vil si at vi ikke kunne få filene over på pc'ene våre uten å bruke et program som ga oss tilgang til disker med dette formatet. Vi hadde ikke en Mac tilgjengelig, og alle var utlånt på skolen. Vi lastet ned prøveversjonen av programmet HFS+ for Windows, og kjøpte en minnekortleser, men pc'ene våre ville formatere kortet før vi kunne bruke det. Dermed var vi like langt. Løsningen var å ringe rundt til personer til vi fikk tak i en Mac. De neste problemene var å bruke de rette innstillingene for best resultat. Etter en samtale med veileder, fikk vi til å justere inngående format til 1080PsF 23.98 og opptaksformat 1080PsF 23.98 HQ. PsF står for progressive segmented frame, og er en løsning designet for å innhente, endre, lagre og distribuere progressive-scan video med interlaced utstyr og media. Med PsF, så er et progressivt bilde delt inn i to segmenter på lik linje som interlaced bilde, bare Psf inneholder det samme bildet på begge segmentet. Det gjør at progressive bilder kan bli prosessert på samme utstyr som interlaced video (Progressive segmented frame, 2013).

#### <span id="page-29-0"></span>**Etterarbeid**

Vi har brukt samme fremgangsmåte som beskrevet under teoridelen. Vi har altså behandlet green screen-opptakene med forskjellige lag som gjør at kantene og innsiden av personen kan justeres separat. I tillegg har vi lagt på oppskarping av personen, litt uskarpe kanter og *light wrap* for å få det til å se mer realistisk ut.

Da alt dette var gjort, satt vi igjen med en komposisjon som bestod av 12 lag. Bakgrunn, green screen-arbeidet, light wrap og fargekorrigeringen lå da i samme komposisjon, noe som ga problemet med å fargekorrigere bakgrunn og person separat. Løsningen ble å fjerne bakgrunn og *light wrap*, slik at alt av green screen-arbeidet lå i en egen komposisjon. Denne komposisjonen ble da lagt inn i en ny på videospor nummer 3. Spor 4 og 5 inneholdt *light wrap*, og spor 1 var bakgrunnen. Spor 2 brukte vi til å legge på skygge fra personen i helfigur. Nå kunne vi på ulike måter legge på fargekorrigering separat, enten ved å bruke et *adjustment layer* inne i green screen-komposisjonen, eller ved å legge fargene på selve komposisjonen. Begge deler fungerer bra, men vi erfarte at det er lettere å holde oversikt ved å legge fargene på komposisjonen siden det er i denne hovedkomposisjonen fargene på bakgrunnen også befinner seg. Det blir da ikke nødvendig å hoppe frem og tilbake mellom komposisjonene for å justere fargene. Vi brukte *RGB Curves*, *Fast Color Corrector* og *Three-Way Color Corrector* for å få bakgrunnen og personen til å passe sammen. Førstenevnte ble brukt til å justere kontrastene ved å lage en S-kurve. I tillegg brukte vi *RGB Parade* til å se nivåene på de ulike fargekanalene. På denne måten ble det lettere å justere fargene og svartnivået likt. *Fast Color Corrector* og *Three-Way Color Corrector* ble brukt til å justere fargetonene. Bakgrunnsbildene var mye varmere i fargen på grunn av varmt lys fra gatelysene, mens green screen-opptakene var mer nøytrale. Vi la derfor inn mer rødt og oransje på personen og litt blått på bakgrunnsbildene. Fargekorrigeringen på bakgrunnsbildene ble så kopiert og limt inn

på *light wrap* laget. Disse to lagene må ha samme fargekorrigering på grunn av at light wrap er, som nevnt i teoridelen, diffraksjon som gjør at lyse områder i bakgrunnen blir blandet med forgrunnens kanter. Til slutt har vi lagt på litt *noise* på personen slik at dette laget skulle passe bedre inn i bakgrunnen. Disse bildene inneholdt en del støy på grunn av at vi måtte bruke ISO 1600 for å få eksponert bildene etter ønske.

## <span id="page-30-0"></span>**Fiksjons scene**

#### **Idé**

I denne delen av prosjektet skulle vi produsere en filmscene på ca. 40-60 sekunder. Dette var noe oppdragsgiver etterspurte, og hadde følgende spesifikasjoner til produksjonen:

<span id="page-30-1"></span>Fullstendig scene (fiksjon)

- Opptak og ferdig redigert scene, ca. 45 sekunder
- Må ha en kort sekvens med litt dialog, men skal være mest handlingsdrevet
- Bra teknisk på alle måter
- Dere velger selv tema, sjanger, visuelt uttrykk etc.

Ut fra disse punktene valgte vi å gå for en klassisk forfølgelsesscene, med en dialog etterfulgt av fysisk konfrontasjon som avslutning. Forfølgelsesscenen skulle i korte trekk bestå av hurtig action og spenstige hopp. Det ble derfor viktig å få tak i skuespillere som kunne utføre noen krevende fysiske utfordringer.

I jakten på location var vi på utkikk etter et sted som kunne minne om industriområde, og som hadde flere «hinder» tilgjengelig, slik at vi kunne skape en spennende handling. Vi endte til slutt på et område langs Akerselva, der det var en rekke trapper og høyder vi kunne benytte oss av.

#### <span id="page-30-2"></span>**Manus**

Filmmanus er en nedskrevet oversikt over handlinger og replikker som skal forekomme i filmen. Manuset er det første skrittet fra ide til film. I denne produksjonen var det mye handling, og lite replikker og dermed litt annerledes å skrive ned i manus sammenlignet med det vi har gjort tidligere. Historien blir ikke fortalt i flere lag, og skal bare være en rett fram forfølgelsesscene. Manuset er dermed kun satt opp med hvilke karakterer som skal være med, location, handling og en liten dialog på slutten. Storyboardet ble prioritert framfor Manus, fordi det ga et bedre bilde på hva som skulle med under opptak.

#### <span id="page-31-0"></span>**Storyboard**

"Storyboards don't need to be artistic masterpieces; they only need to communicate a few basic ideas about a shot." (Maschwitz, 2007, s. 36). Storyboardet som ble tegnet for å veilede opptakene er satt opp på en enklest mulig måte, slik at vi skulle ha en oversikt over hvilke tagninger vi hadde utført, og hvilke som gjensto. Viktige punkter å inkludere I storyboardet er:

1. Whats happening in the shot, including wich charaters are featured.

2. The predominant lines of action of the shot

3. A rough idea of the camera angle, including the type of lens (wide or telephoto), the composition of the frame, and any camera motion.

(Maschwitz, 2007, s. 37)

Under hvert bilde var det ført opp hvilket utsnitt som var tenkt, og hvilke handlinger som foregår. Under opptak ble den brukt aktivt til orientering, men det var også enkelte ting som ble endret underveis. Vi hadde for eksempel satt opp en handling der den ene karakteren skulle stjele et skateboard, for så å rulle videre med det. Dagen for opptak var skateboardet glemt, og etter en kjapp tidsvurdering, konkluderte vi med å droppe den fra scenen.

#### <span id="page-31-1"></span>**Steadicam/smooth shooter**

Under denne delen av produksjonen har vi vært så heldige å fått tilgang til en steadicam vest. Vi ønsket å gjøre hele scenen med bevegelige utsnitt, for å få mer dynamikk og spenning.

The steadicam works using a clever sprung-arm system attached it to a vest to literally float a camera on a shock-absorbing cushion that the operator can guide with one hand. (Maschwitz, 2007, s 30).

Uten steadicam ville det ha blitt veldig vanskelig å oppnå lignende resultat, og det gjorde det mulig for oss å ta hvert utsnitt relativt raskt, med flere tagninger pr utsnitt. Det er ikke dermed gitt at man får optimale skudd på første forsøk, og i tillegg til at steadicam krever tid til rigging, så krever den også en del trening. De første opptakene vi gjorde ble ganske ustø og

skeive, og det måtte dermed tilpasses litt underveis med vekt under kameraet og måten man utførte bevegelsene på.

Med vekt og kameraføring på plass var det enda en utfordring vi måtte ta hensyn til, lyden. Ettersom vi skulle benytte oss av steadicam under hele opptaket, måtte vi finne en alternativ løsning til hvordan å montere mikrofoner. Vi forsøkte oss med to mygger og en ekstern opptaker som var montert med mikrofonbom. Vi brukte en Zoom H4N som ekstern opptaker. Dette fungerte bare til dels som planlagt, lyden fra myggene ble forstyrret av mye bevegelse i klær. Lyden fra ekstern opptaker ble ok, med mulighet for forbedring om vi hadde forsøkt å komme enda litt nærmere på enkelte av klippene.

#### **Hvordan formidle dette videre via videotutorial**

Fiksjonsscenen som vi har produsert vil by på en rekke utfordringer i etterarbeidet, og dermed vil vi forsøke å lage videotutorials som først og fremst dreier seg om etterarbeidsfasen. Gjennom Adobe Premier Pro, har vi illustrert hvordan man starter et prosjekt og begynner med redigeringen av en sekvens. Videre har vi gått gjennom matching av ekstern lyd, enkel fargekorrigering og hvordan man legger på en CinemaScope 2.35:1.

#### <span id="page-32-0"></span>**Klipping**

Under den første delen av klippingen brukte vi storyboardet aktivt, for å finne fram de rette delene. Så fort vi hadde det klippet vi ønsket, markerte vi inn og ut punkt, og la ned på tidslinjen, dette gjorde vi med 4-5 klipp av gangen, for så å trimme de ned og matche slik at overgangene virket naturlige. Opptakene ble ikke filmet i rekkefølge, og det var flere ulike måter å sette sammen sekvensen på. Det ble først gjort to ulike grovklipp. Prosjektene ble så lastet opp på nett, slik at alle på gruppa hadde mulighet til å gjøre endringer. Alle hadde tilgang på det samme råmaterialet, og dette gjorde det enkelt mulig å linke klippene inn i prosjektet. Vi valgte å gjøre det på denne måten for å se ulike måter å tolke materialet på.

With some of my short projects i've taken a hybrid approach. I'll find and editor friend, always hungry for a challenge, and have him or her cut a version while I work on mine. Every time I've done this I've wound up using some combination of my cut and theirs. (Maschwitz, 2007, s 215)

Ulike klipp ble vurdert, og vi endte til slutt opp med en endelig grovklipp. Klippen ble deretter trimmet ned, og gjort mer kompakt.

#### <span id="page-33-0"></span>**Lyd**

Som det ble nevnt under steadicam delen koblet vi to mygger til kameraet, og brukte en Zoom H4N som ekstern opptaker. Lyden fra myggene ble forstyrret av bevegelse i klærne til skuespillerne og det meste av dette ble derfor vanskelig å jobbe med i etterarbeid. Vi brukte for det meste lyd fra den eksterne opptakeren, den eksterne lyden måtte synkroniseres med det originale klippet. Etter at grovklippen var satt sammen, lokaliserte vi filene i prosjektet og satte de inn i en ny sekvens til linking av lyd. Vi hadde litt problemer med opptakeren når vi gjorde opptak. Når man trykker på REC knappen, oppretter den en ny fil i mappa uten at den starter å ta opp, om vi dermed trykker stop så går den tilbake til den gamle filen uten å ha opprettet noen ny. Her rotet opptakeren i mappestrukturen, og når vi da trykket REC igjen, hoppet den to eller tre filer videre, avhengig av hvor mange REC og stop vi har brukt. Når vi da bytter batterier på opptakeren, og den startes om igjen så fyller den inn de tomme filene som ikke ble tatt opp. Dette førte til at rekkefølgen i klippene ikke ble riktig i forhold til opptakene. Litt ekstra tid gikk med til å lokalisere riktig klipp, men på starten av hvert opptak ropte vi ut nummer etterfulgt av et klapp, så etter litt søking gjennom opptak fant vi fram de riktige parene. Når video og ekstern lyd var lagt inn i den nye sekvensen, brukte vi klappet som referanse ved å se på lydbølgene. Da de var synkronisert «unlinket» vi den originale lyden fra videoen, og linket den nye lyden til.

#### <span id="page-33-1"></span>**Fargekorrigering**

Etter at lyd var synkronisert og bearbeidet, og klippen var trimmet ned til det endelige resultatet som vi ønsket satte vi i gang med fargekorrigering. Som med alt annet i dette prosjektet brukte vi Premiere Pro som verktøy

I have attended both basic and advanced courses on DaVinci Resolve and Apple Color, and there's nothing, - I repeat: nothing – that was done during these courses that i cannot do in Premiere. I can do all of it, with exactly the same quality and without rendering or conforming. (Leirpoll, 2012b)

Korrigeringen som er utført i dette prosjektet kan anses som elementær, og dermed burde Premiere Pro fylle alle behov. Det første som ble gjort var å gjøre primær korrigering, vi la på en RGB Curve som er en effekt i Premier Pro. Med RGB Curves kan vi justere fargene, enten alle på en gang eller separat.

First set your black levels. Most shots have something in there that should be fully black. Make sure you bring these areas of the image very close to zero. My favorite tool for this is the RGB Curves. I can adjust all colors with the master curve, and I can adjust the colors independently. (Leirpoll, 2012b).

Først satte vi ned svartnivåene og justerte høylyset. Når bildet virket riktigt eksponert la vi til en S-kurve på midttonene for å få mer kontrast. S-Kurven gjør det mulig å øke kontrasten i bildet, uten å brenne ut høylys eller gro igjen svarttonene.

Adding a traditional S-curve to your footage will increase contrast without crushing blacks or clipping whites and generally give your image more "pop". The S-curve will also increase the saturation, so make sure you add the S-curve before you decide if you need additional saturation adjustment. (Leirpoll, 2012b).

Etter at RGB Curves var lagt på og ferdig justerst, la vi på en adjustment layer. Adjustment layer fungerer som et ekstra lag man legger over videoklippene. Effekter og justeringer på dette laget vil da påvirke klippet som ligger under. RGB Curves ble også brukt på dette laget. Her ville vi ha litt blåtoner i skyggepartiene, og grønt og rødt i de lyse partiene. Kurvene i RGB Curves ble brukt til å justere fargetonene slik at vi fikk et ønsket resultat på "looken".

#### <span id="page-34-0"></span>**Cinemascope**

Det siste vi gjorde i etterarbeid før filmen ble eksportert, var å legge på en cinemascope. Dette gjorde vi når vi skulle eksportere filmen og satte bredde til 1280, høyde til 544. På forhånd hadde vi lagt en PNG fil med tilsvarende mål over sekvensen, slik at vi kunne justere utsnittene før vi skulle eksportere.

#### <span id="page-34-1"></span>**Videotutorials**

Etter at alle produksjonene var ferdige, var neste ledd å formidle det vi hadde gjort gjennom videotutorials. Først måtte det kartlegges hva som skulle være med i opplæringsvideoene og hvordan vi skulle gjennomføre det. De ferdige produksjonene som var satt sammen, var alt for tidkrevende og omfattende til å gå gjennom i helhet. Så det ble viktig å få frem det mest essensielle på en god og konkret måte. De ulike opplæringsvideoene ble delt opp i forskjellige deler og punkter.

## Fiksjonsfilm:

- Del 1: Opprette prosjekt, importere filer, sekvens, klippe.
- Del 2: Fargekorrigering, RGB Curves, Adjustment layers.
- Del 3: Linke ekstern lyd, Cinemascope 2.35:1

## 3D Multipass

- Del 1: 3d tracking og compositing.
- Del 2: Lightwrap og edge blur.

## Green screen

- Del 1: Garbage matte, core matte, edge matte, edge blur.
- Del 2: Lightwrap
- Del 3: Fargekorrigering

## DVD-meny

- Del 1: Lage en meny fra bunn i Photoshop.
- Del 2: Lage menyovergang i Premiere med utgangspunkt i menyen vi lagde del 1.
- Del 3: Importere menyer og overganger inn i encore. Sette opp menyen slik at at undermenyer og overganger fungerer.

Disse punktene var de vi følte var viktigst å formidle. Videre måtte skjermen filmes mens vi gjenskapte etterarbeidsprosessene også kalt «screencast». Dette krever planlegging og tilpassing av prosjektet, slik at vi på en effektiv og ryddig måte kan jobbe oss gjennom punktene. Etter at opptak er fullført, må det legges til en «voiceover» som skal guide brukeren gjennom det som foregår på skjermen.

## <span id="page-35-0"></span>**Camtasia Studio**

Programmet vi brukte for å filme skjermen var Camtasia Studio. Camtasia Studio er et programvare gitt ut av TechSmith, som har som formål å screencaste tutorials og presentasjoner.

#### <span id="page-36-0"></span>**Opptak av lyd/Innlesing**

Til stemmeopptakene brukte vi et lydtett studio for å unngå romklang. Opptakene ble gjort med en Røde videomic som ble stasjonert på et stativ like ved skjermen. Mikrofonen ble koblet til maskinen og opptakene ble lest inn rett på Premier pro, slik at vi enkelt kunne følge videoen og redigere underveis. Under Audio Track Mixer panelet i Premiere Pro åpnet vi for opptak på lydspor og klikket record og play.

#### <span id="page-36-1"></span>**Etterarbeid**

Når alle opptak var ferdige og lå ferdig inne i prosjektet, ble lydmixen tilpasset og romlyd lagt til på de tomme partiene. Deretter ble en vignett med en tekstur, et illustrasjonsbilde og informasjon om hva som skulle være med i den aktuelle videoen montert på de aktuelle videoene

# **Avslutning**

# <span id="page-36-3"></span><span id="page-36-2"></span>**Konklusjon**

Lærebøker og videotutorials skiller seg betydelig fra hverandre i både form og innhold. Lærebøker går i dybden og forklarer prosesser og prinsipper til brukeren med et bredt omfang. Videotutorials går rett på sak, og viser helt konkret hvordan man utfører dem. Begge oppnår formålet med å videreformidle kunnskap, men med ulike forutsetninger. Lærebøker fungerer bedre til å forklare teorien bak, men kan være langsom og omfattende når det gjelder den praktiske utførelsen. Videotutorials blir motstykket, der den teoretiske biten kan falle gjennom mens den praktiske utførelsen får større plass.

Som nevnt i den teoretiske delen, så har det blitt påvist at videotutorials har en positiv virkning i opplæringssituasjoner. I en god videotutorial vil man kunne finne spor av den atferdsteoretiske modellen, selv om denne modellen blir ansett som litt utdatert. Den mestringsfølelsen man oppnår ved å gjennomføre en tutorial kan vi se på som en positiv forsterker. Og som nevnt under analyse av læring: «Gode læreprosesser består i å etablere effektive positive forsterkere, slik at ønsket atferd utvikles på bekostning av uønsket atferd» (Krokan, 2012, s. 125).

Å lære ved hjelp av en lærebok krever at den som skal tilegne seg informasjon har lyst til å lære. Det gjelder selvsagt all læring, men lærebøker føles tyngre pedagogisk enn nyere måter å innhente informasjon på. Vi kan trekke vi inn den kognitive teorien, som mener at læring skaper indre motivasjoner til å bygge videre fagforståelse, til å begrunne at det kreves mer av den som skal lære. Det er helhet og sammenheng som står i fokus, og det er det man får i en lærebok. Videotutorials er som nevnt mer målrettet, men mye mer overfladisk og går ikke like mye i dybden som en lærebok.

Tar vi for oss konnektivismen, som setter den som skal lære i et sentrum av et stort læringsnettverk der kunnskapen kan oppsøkes når man trenger den, ser vi at videotutorials har en stor fordel ovenfor lærebøker. Tutorialene er lett tilgjengelig på nett, mens en bok må gjerne kjøpes eller leies. Informasjonen som man oppnår via tutorialen innfrir gjerne motivasjon til å tilegne seg mer informasjon, og dermed bruker man en bok for å utvide nettverket.

# <span id="page-37-0"></span>**Gruppesamarbeid**

Gruppen har fungert veldig bra sammen. Vi har vært litt spredt rundt på Østlandet under dette prosjektet, to i Oslo, en i Elverum og en på Rena. For å opprettholde kontakt og arbeidsflyt, har vi brukt skype flittig. Vi har selvfølgelig merket at dette noen ganger har vært litt vanskelig, men vi har klart å gjøre det beste utav. Det vil si at vi har jobbet veldig mye parallelt mellom de ulike produksjonene der hver person hadde ansvaret for en produksjon. Under skypemøtene diskuterte vi i felleskap. De fleste film- og produksjonsdagene ble gjennomført på Rena, men fiksjonsscenen ble filmet i Oslo på grunn av et ønske om å være på et urbant sted.

Postproduksjon og rapportskriving ble delt opp på lik måte som produksjonsdelen, altså at hver person hadde ansvaret for en del. Vi fikk da jobbet effektivt og bra. Når ting begynte å falle på plass, ble det til tider litt skjev fordeling på arbeid, da noen satt med vanskeligere og mer tidkrevende prosjekter.

## <span id="page-38-0"></span>**Egenevaluering**

Prosjektet har nå strekt seg ut i om lag 4 måneder, og det endelige resultatet har tatt form. Det har for alle de involverte vært både utfordrende og lærerikt. Dette prosjektet skiller seg tydelig fra det vi har jobbet med tidligere samtidig som det involverer mye av det vi har lært gjennom tre år. Det har vært en utfordring å ha en ryddig struktur med så mange ulike produksjoner under en fane. Men ved hjelp av online tjenester og jevnlige møter på nett, har vi opprettholdt en jevn arbeidsflyt og god kommunikasjon.

#### <span id="page-38-1"></span>**Arbeidsmengde**

Ved oppstarten av prosjektet fikk vi tilsendt en liste bestående av en rekke opptak og produksjoner oppdragsgiver ønsket. De var variert i omfang og vanskelighetsgrad. I starten var planen å gjennomføre mange av disse, men etter hvert som vi startet arbeidet måtte vi forkaste enkelte av de planlagte produksjonene. Grunnen for dette var at vi ikke hadde forutsett hvor mye arbeid som lå bak det å produsere, etterbehandle og til slutt lage videotutorials av materialet. Vi valgte å prioritere tre større og fire mindre produksjoner. De tre store var fiksjonsfilm, green screen og 3D. De fire mindre var opptaksmantra, utsnitt, 180 graders regel og DVD-meny.

#### <span id="page-38-2"></span>**Fiksjonsfilm**

Fiksjonsfilmen krevde en god del planlegging og timing. Alle på gruppa måtte finne et ledig tidspunkt å gjøre opptakene på, samtidig som vi trengte to disponible skuespillere som kunne gjennomføre flere fysiske utfordringer. Så fort all planlegging var på plass og vi var klare til å gjøre opptak, dukket det opp en del uforutsette problemer som vi ikke hadde tatt høyde for. Den ene skuespilleren ble syk, og samtidig som vi sto ferdig rigga på location måtte vi jobbe med å finne en som kunne erstatte. I starten av opptakene hadde vi også litt problemer med manøvrering av steadicam, dette var første gang noen hadde prøvd verktøyet, så det måtte trenes litt før opptakene satt som de skulle. Lydopptakene kunne nok ha trengt bedre planlegging og tilrettelegging. Originalopptakene ble vanskelige å jobbe med grunnet vår løsning med mygg, og de eksterne opptakene ble påvirket av en elv som rant like ved. Dette er ting vi kunne ha løst på andre måter, men føler at det endelige resultatet likevel ble ok. Etter hvert som vi kom inn i opptaksmodus gikk det meste radig, og vi rakk å bli ferdig til den forutsatte fristen. Samarbeidet var godt og de individuelle rollene ble etterfulgt.

#### <span id="page-39-0"></span>**Green screen**

Meningen med green screen-opptakene var å få mye bevegelse i håret og dermed et vanskelig opptak å jobbe med. Opptaket ble veldig vellykket, noe som har gjort at det ble brukt lang tid i postproduksjon med å få et resultat vi var fornøyde med. Den første versjonen vi selv var fornøyde med hadde litt for dårlig keying i håret i følge veilederen vår, så da fant vi ut at det var like greit å bare begynne fra starten av. Jobbingen med den første versjonen ga veldig mye forståelse for hvordan man jobber med green screen-opptak, så andre versjon gikk mye bedre og raskere. Det eneste som vi ikke fikk til på den var unsharpen mask. Den lagde en hvit kant rundt personen når vi la green screen-komposisjonen inn i hoved komposisjonen. Etter nøye vurderinger fant vi ut at denne effekten ikke hadde så stor betydning for sluttresultatet, så vi droppet unsharpen mask. Etter mye finjusteringer kom vi frem til et resultat som vi var fornøyd med.

#### <span id="page-39-1"></span>**3D**

Multipass rendering i 3ds max er noe vi ikke har gjennomgått i løpet av studie forløpet. Med tanke på at vi kun har hatt enkel modellering og animasjon tidligere, da som hvert sitt fag på 10 studiepoeng. Var det med en skrekkblandet fryd at vi valgte å lage en robot fra bunn og animere den, forså rendre den ut i en multipass render.

Vi startet tidlig med å finne pensum som kunne hjelpe oss med å løse oppgaven, pluss at oppdragsgiver/veileder var behjelpelig med å sette oss på rett spor. Erfaringer med tidligere oppgaver tilsa at det var lurt å begynne så tidlig som mulig med modellering og animasjon. Og i ettertid har vi sett at det var meget lurt. Under utviklingen av modellen bestemte vi oss for å gjøre modellen så fotorealistisk som mulig, det var også noe vi aldri har vært borti tidligere. Den 3d'en vi har lært gjennom skolefagene har vi kun jobbet med leire-rendering, altså et ensfarget materiale uten refleksjonsegenskaper. For å oppnå et realistisk resultat, ble vi ikke bare tvunget til å gi materialene realistiske egenskaper, men vi måtte også prøve å gjenskape lyset i scenen vi skulle putte modellen inn i. Vi føler at greide og gjennomføre målet vårt med å skape en fotorealistisk modell, ser man på animasjonen vil man finne refleksjoner fra vinduene som er på høyresiden i scenen den er puttet inn i, selvfølgelig mangler det litt på at det er Pixar kvalitet, men med tanke på det praktiske og teoretiske grunnlaget vi hadde så ser vi oss meget fornøyd med resultatet.

Da det kommer til selve multipass renderingen, var veien fram mot endelig resultat ganske kronglete. Det ble en del fram og tilbake for å finne en framgangsmåte som vi følte at løste selve multipass renderingen. Det finnes en del stoff om det på nett, men vi måtte lete ordentlig for å finne ordentlig pensum som tok for seg selve rendringen i passene.

Planen var å lage en tutorial, men da vi skulle ta opptak av skjermen mens vi jobbet med prosjektet i 3ds max for å vise fremgangsmåte på render settings så hengte den seg, pluss at pcen vi har jobbet med 3d'en på hadde en tydeligvis en alvorlig feil på systemdisken, noe som førte til hardisk kræsj. Vi kommer tilbake til render innstillingen i den muntlige presentasjonen.

#### <span id="page-40-0"></span>**Videotutorials**

Siste ledd av prosjektet var å produsere videotutorials som skulle formidle det vi hadde gjennomført i produksjonene. Dette var nytt territorium og mye ble lært og erfart i prosessen. Vi tok nytte av punktene til Gagan Biyani, som nevnt under den teoretiske delen, for å lage gode tutorials. Den tekniske gjennomførelsen gikk som planlagt, og vi hadde ingen betydelige problemer med å lage opplæringsvideoene. Vi har grei lyd og klart bilde, samt at vi har tilpasset tutorialene mot mer avanserte brukere. Det er ikke all termologi og begreper som er like nøye forklart. I tillegg har vi delt opp noen av videoene for å unngå seanser på 30 minutter. Det som ble den største utfordringen var at ingen av oss har noe erfaring med å lese inn stemmeopptak, ei heller noe erfaring med å instruere en bruker. Mye av det som skulle demonstreres kan virke enkelt for den som gjennomfører det, men så fort man skal videreformidle det på en god og konkret måte blir det fort vanskeligere. Med mer trening og planlegging kunne vi ha gjort en mer grundig jobb i formidlingen av stoffet som blir presentert i opplæringsvideoene.

#### <span id="page-40-1"></span>**Oppsummering**

For å oppsummere egenvurderingen, så er vi fornøyde med det vi har klart å produsere. Vi hadde store planer om å få fullført mange av opptakene som var på listen som oppdragsgiver ga oss, men vi fant fort ut at det ble for mye. Vi har fått jobbet med mange ulike oppgaver og støtt på minst like mange problemer på veien til endelig resultat. I tillegg har vi lært utrolig mye forskjellig, både helt nye ting som vi ikke har lært før til ting som ble en påbygning på det vi allerede kunne.

## <span id="page-41-0"></span>**Referanseliste:**

- Adobe. (2013). *Alpha channel interpretation: premultiplied or straight.* Lokalisert den 27. April 2013, på [http://help.adobe.com/en\\_US/aftereffects/cs/using/WS3878526689cb91655866c11039](http://help.adobe.com/en_US/aftereffects/cs/using/WS3878526689cb91655866c1103906c6dea-7f86a.html#WS3878526689cb91655866c1103906c6dea-7f7ea) [06c6dea-7f86a.html#WS3878526689cb91655866c1103906c6dea-7f7ea](http://help.adobe.com/en_US/aftereffects/cs/using/WS3878526689cb91655866c1103906c6dea-7f86a.html#WS3878526689cb91655866c1103906c6dea-7f7ea)
- Adobe. (s.a.) *Adobe Premiere Pro CS6/Mercury Playback Engine*. Lokalisert 18. april 2013, på<http://www.adobe.com/no/products/premiere/mercury-playback-engine.html>
- Adobe. (2012) *After Effects CS6 / 3D Camera Tracker.* Lokalisert 27.april 2013 på <http://www.adobe.com/no/products/aftereffects/3d-camera-tracker.html>
- AJA Video Systems. (s.a.). *Ki Pro Mini*. Lokalisert 29.04.2013, på <http://www.aja.com/en/products/ki-pro-mini/#techspecs>
- Bender, L. (Produsent) & Tarantino, Q. (Regissør). (2004). *Kill Bill Vol. 2* [Spillefilm]. Norge: Nordisk Film.
- \*Birn, J. (2006) *Digital Lightning & rendering: Second edition*. Berkeley: New Riders
- \*Biyani, G. (2011). *How To Make A Great Tutorial Video [Bloggpost]*. Lokalisert 21.04.2013, på<https://www.udemy.com/blog/how-to-make-a-great-tutorial-video/>
- Braaten L. T., Kulset S., Solum O. (2000). *Introduksjon til film. Historie, teori og analyse* (3. Utgave). Oslo: Gyldendal Norsk Forlag AS.
- Digital Rebellion. (s.a.) *Post production glossary.* Lokalisert 17. april 2013, på <http://www.digitalrebellion.com/glossary.htm#G>
- \*Foster, J. (2010). *The green screen handbook: real-world production techniques*. Canada: Indianapolis, Ind. : Wiley pub.
- \*Fralinger, B. & Owens, R. (2009). You Tube as a learning tool. *Journal of College Teaching & Learning.* Littleton: Western Academic Press
- \*Imsen, G. (2011). *hva er: pedagogikk*. Oslo: Universitetsforlaget
- \*Johnsen, E. B., Lorentzen, S., Selander, S. & Skyum-Nielsen, P. (1997). *Kunnskapens tekster: Jakten på den gode lærebok*. Oslo: Universitetsforlaget
- \*Krokan, A. (2012). *Smart læring: Hvordan ikt og sosiale medier endrer læring.* Bergen: Fagbokforlaget.
- \*Leirpoll, J. (2012a). *The cool stuff in premiere pro.* Lokalisert på <http://premierepro.net/editing/compositing-in-premiere-pro/>
- \*Leirpoll, J. (2012b). *The cool stuff in premiere pro.* Lokalisert på http://premierepro.net/editing/chapter-on-color-grading-in-premiere/
- Leirpoll, J. (2008). *Video i praksis*. Elverum: Jarle Leirpoll forlag
- Maschwitz, S. (2007) *The DV Rebel's Guide: An All-Digital Approach to Making killer Action Movies on the Cheap*. Berkeley: Peachpit
- Mercado, G. (2011) *The Filmmaker's Eye: Learning (and breaking) the rules of cinematic composition.* Oxford: Focal Press
- Montages. (2009). *Begrepet: 180graders regelen.* Lokalisert 30. april 2013, på <http://montages.no/2009/08/begrepet-180-grader-regelen/>
- \*Owens, R.K. & Dwyer, F. M. (2005) *The Effect of Varied Cueing Strategies in Complementing Animated Visual Imagery in Facilitating Achievement of Different Educational Objectives*. Lokalisert 09.05.2013, på [http://www.questia.com/library/1G1-141093004/the-effect-of-varied-cueing](http://www.questia.com/library/1G1-141093004/the-effect-of-varied-cueing-strategies-in-complementing#articleDetails)[strategies-in-complementing#articleDetails](http://www.questia.com/library/1G1-141093004/the-effect-of-varied-cueing-strategies-in-complementing#articleDetails)

Progressive segmented frame. (2013). I *Wikipedia*. Lokalisert 29.04.2013, på [http://en.wikipedia.org/wiki/Progressive\\_segmented\\_frame](http://en.wikipedia.org/wiki/Progressive_segmented_frame)

Sony. (s.a.). *PMWEX1R*. Lokalisert 29.04.2013, på [http://pro.sony.com/bbsc/ssr/product-](http://pro.sony.com/bbsc/ssr/product-PMWEX1R/)[PMWEX1R/](http://pro.sony.com/bbsc/ssr/product-PMWEX1R/)

Sysomos. (2010). *Inside YouTube Videos*. Lokalisert 21.04.2013, på <http://www.sysomos.com/reports/youtube/#video-statistics>

Video Copilot. (2011). *Advanced Soft Keying*. Lokalisert 22.04.2013, på [http://www.videocopilot.net/tutorial/advanced\\_soft\\_keying/](http://www.videocopilot.net/tutorial/advanced_soft_keying/)

Vincent Laforet. (2012, 25 juni) *After Effects CS6 Camera 3D Camera Tracker* [blogpost]. Lokalisert 27.april 2013 på [http://blog.vincentlaforet.com/2012/06/25/tutorial-after](http://blog.vincentlaforet.com/2012/06/25/tutorial-after-effects-cs6-3d-camera-tracker/)[effects-cs6-3d-camera-tracker/](http://blog.vincentlaforet.com/2012/06/25/tutorial-after-effects-cs6-3d-camera-tracker/)

Webopedia. (s.a.) *Tutorial*. Lokalisert 21.04.2013, på <http://www.webopedia.com/TERM/T/tutorial.html>

*Selvvalgt pensum er markert med stjerner (\*) i referanselisten.*

# <span id="page-44-0"></span>**Linker til nedlastning**

- 3D Multipass.

[https://dl.dropboxusercontent.com/u/16139531/MASTER/Ferdig%20produkt/3d\\_mult](https://dl.dropboxusercontent.com/u/16139531/MASTER/Ferdig%20produkt/3d_multipass.mp4) [ipass.mp4](https://dl.dropboxusercontent.com/u/16139531/MASTER/Ferdig%20produkt/3d_multipass.mp4)

- Fiksjon. [https://dl.dropboxusercontent.com/u/16139531/MASTER/Ferdig%20produkt/FIKSJO](https://dl.dropboxusercontent.com/u/16139531/MASTER/Ferdig%20produkt/FIKSJON.mp4) [N.mp4](https://dl.dropboxusercontent.com/u/16139531/MASTER/Ferdig%20produkt/FIKSJON.mp4)
- Green Screen. [https://dl.dropboxusercontent.com/u/16139531/MASTER/Ferdig%20produkt/Green%](https://dl.dropboxusercontent.com/u/16139531/MASTER/Ferdig%20produkt/Green%20Screen.mp4) [20Screen.mp4](https://dl.dropboxusercontent.com/u/16139531/MASTER/Ferdig%20produkt/Green%20Screen.mp4)
- 180-Gradersregel. <https://dl.dropboxusercontent.com/u/16139531/MASTER/180grader.mp4>
- Opptaksmantra. <https://dl.dropboxusercontent.com/u/16139531/MASTER/Opptaksmantra.mp4>
- Dårlige utsnitt. [https://dl.dropboxusercontent.com/u/16139531/MASTER/D%C3%A5rlige\\_utsnitt.mp](https://dl.dropboxusercontent.com/u/16139531/MASTER/D%C3%A5rlige_utsnitt.mp4) [4](https://dl.dropboxusercontent.com/u/16139531/MASTER/D%C3%A5rlige_utsnitt.mp4)
- Dvd tutorial del 1. [https://dl.dropboxusercontent.com/u/16139531/MASTER/dvdmenu\\_tutorial\\_del1.mp4](https://dl.dropboxusercontent.com/u/16139531/MASTER/dvdmenu_tutorial_del1.mp4)
- Dvd tutorial del 2. [https://dl.dropboxusercontent.com/u/16139531/MASTER/dvdmenu\\_tutorial\\_del2.mp4](https://dl.dropboxusercontent.com/u/16139531/MASTER/dvdmenu_tutorial_del2.mp4)
- Dvd tutorial del 3. [https://dl.dropboxusercontent.com/u/16139531/MASTER/dvdmenu\\_tutorial\\_del3.mp4](https://dl.dropboxusercontent.com/u/16139531/MASTER/dvdmenu_tutorial_del3.mp4)
- Fiksjon tutorial del 1. [https://dl.dropboxusercontent.com/u/16139531/MASTER/Fiksjon\\_tutorial\\_del\\_1.mp4](https://dl.dropboxusercontent.com/u/16139531/MASTER/Fiksjon_tutorial_del_1.mp4)
- Fiksjon tutorial del 2. [https://dl.dropboxusercontent.com/u/16139531/MASTER/Fiksjon\\_tutorial\\_del\\_2.mp4](https://dl.dropboxusercontent.com/u/16139531/MASTER/Fiksjon_tutorial_del_2.mp4)
- Fiksjon tutorial del 3. [https://dl.dropboxusercontent.com/u/16139531/MASTER/Fiksjon\\_tutorial\\_del\\_3.mp4](https://dl.dropboxusercontent.com/u/16139531/MASTER/Fiksjon_tutorial_del_3.mp4)
- Green Screen tutorial del 1. [https://dl.dropboxusercontent.com/u/16139531/MASTER/Green\\_screen\\_del\\_1.mp4](https://dl.dropboxusercontent.com/u/16139531/MASTER/Green_screen_del_1.mp4)
- Green Screen tutorial del 2. [https://dl.dropboxusercontent.com/u/16139531/MASTER/Green\\_screen\\_del\\_2.mp4](https://dl.dropboxusercontent.com/u/16139531/MASTER/Green_screen_del_2.mp4)
- Green Screen tutorial del 3. [https://dl.dropboxusercontent.com/u/16139531/MASTER/Green\\_screen\\_del\\_3.mp4](https://dl.dropboxusercontent.com/u/16139531/MASTER/Green_screen_del_3.mp4)
- Multipass tutorial del 1. [https://dl.dropboxusercontent.com/u/16139531/MASTER/multipass\\_tutorial\\_del\\_1.m](https://dl.dropboxusercontent.com/u/16139531/MASTER/multipass_tutorial_del_1.mp4) [p4](https://dl.dropboxusercontent.com/u/16139531/MASTER/multipass_tutorial_del_1.mp4)
- Multipass tutorial del 2. [https://dl.dropboxusercontent.com/u/16139531/MASTER/multipass\\_tutorial\\_del\\_2.m](https://dl.dropboxusercontent.com/u/16139531/MASTER/multipass_tutorial_del_2.mp4) [p4](https://dl.dropboxusercontent.com/u/16139531/MASTER/multipass_tutorial_del_2.mp4)

# <span id="page-46-0"></span>**Vedlegg**

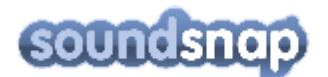

Date: Wed, 2011-11-02 12:49 **Receipt No.: 147464** User: brekke

Ojoo Limited (Soundsnap.com)<br>EU TAX ID CY10195028j<br>Bouboulinas 11<br>Nicosia 1060,<br>Cyprus

brekke, this is your Soundsnap receipt.

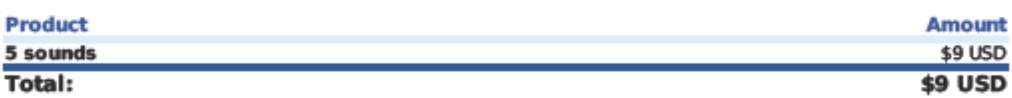

Thanks for choosing Soundsnap. You rock!

```
Hello Tomas Brekke,
Thanks for ordering from Video Copilot.
Order Number: 85526
Product(s) (code) - Quantity - Price
Pro Scores (proscores) - 1 - $95.95
Tax: $0.00
Shipping: $0.00
Total: $95.95
 Downloadable Products:
Your download account has been setup:
email:password:
            m
Download Login Page:
http://download.videocopilot.net
```
Frequently asked questions can be found here: http://www.videocopilot.net/support/

#### To Whom It May Concern:

Opplaringsfilmer for videoproduksjon<br>
("the Filmmaker") the right to photograph me and to record my voice, performances, poses, actions, plays and<br>appearances, and use my picture, photograph, silhouette and other reproductions of my physical likeness in connection with the student motion picture tentatively entitled Green Screen (the "Picture").

I hereby grant to the Filmmaker and his or her successors, assigns and licensees the perpetual right to use, as the Filmmaker may desire, all still and motion pictures and sound track recordings and records which the Filmmaker may make of me or of my voice, and the right to use my name or likeness in or in connection with the exhibition. advertising, exploiting and/or publicizing of the picture. I further grant the right to reproduce in any manner whatsoever any recordings including all instrumental, musical, or other sound effects produced by me, in connection with the production and/or postproduction of the Picture.

I agree that I will not assert or maintain against the Filmmaker or his or her successors. assigns and licensees, any claim, action, suit or demand of any kind or nature whatsoever, including but not limited to those grounded upon invasion of privacy, rights of publicity or other civil rights, or for any reason in connection with the Filmmaker's authorized use of my physical likeness and sound in the Picture as herein provided.

By my signature here I understand that I will, to the best of my ability, adhere to the schedule agreed to prior to the beginning of my engagement. Additionally, I agree, to the best of my ability, to make myself available should it be necessary, to rerecord my voice and/or record voice-overs and otherwise perform any necessary sound work required after the end of filming. Should I not be able to perform such sound work, I understand that the Filmmaker may enter into agreement with another person to rerecord my dialogue and/or record voice-overs and use this sound work over my picture or however they deem appropriate.

I hereby certify and represent that I am over 18 years of age and have read the foregoing and fully understand the meaning and effect thereof.

Name: Melita Romic Signature: Helita Romic Date: 20.03.2013<br>Address: Berg gt 26. 1607 Fredrikstad Norway  $41525971$ Telephone:

Character Name:

#### To Whom It May Concern:

Oppleringsfilmer for videoproduksjon<br>I (the undersigned) hereby grant to to photograph me and to record my voice, performances, poses, actions, plays and appearances, and use my picture, photograph, silhouette and other reproductions of my physical likeness in connection with the student motion picture tentatively entitled Basic tutorials (the "Picture").

I hereby grant to the Filmmaker and his or her successors, assigns and licensees the perpetual right to use, as the Filmmaker may desire, all still and motion pictures and sound track recordings and records which the Filmmaker may make of me or of my voice, and the right to use my name or likeness in or in connection with the exhibition. advertising, exploiting and/or publicizing of the picture. I further grant the right to reproduce in any manner whatsoever any recordings including all instrumental, musical, or other sound effects produced by me, in connection with the production and/or postproduction of the Picture.

I agree that I will not assert or maintain against the Filmmaker or his or her successors. assigns and licensees, any claim, action, suit or demand of any kind or nature whatsoever, including but not limited to those grounded upon invasion of privacy, rights of publicity or other civil rights, or for any reason in connection with the Filmmaker's authorized use of my physical likeness and sound in the Picture as herein provided.

By my signature here I understand that I will, to the best of my ability, adhere to the schedule agreed to prior to the beginning of my engagement. Additionally, I agree, to the best of my ability, to make myself available should it be necessary, to rerecord my voice and/or record voice-overs and otherwise perform any necessary sound work required after the end of filming. Should I not be able to perform such sound work. I understand that the Filmmaker may enter into agreement with another person to rerecord my dialogue and/or record voice-overs and use this sound work over my picture or however they deem appropriate.

I hereby certify and represent that I am over 18 years of age and have read the foregoing and fully understand the meaning and effect thereof.

Name: *Mats Nordly*<br>Signature: Mats Nordly<br>Date: 09.05.2013<br>Address: Hune*s* veien 179 Telephone:  $97687753$ 

Character Name:

#### To Whom It May Concern:

to photograph me and to record my voice, performances, poses, actions, plays and appearances, and use my picture, photograph, silhouette and other reproductions of my physical likeness in connection with the student motion picture tentatively (the "Picture"). entitled Basic Tutorials

I hereby grant to the Filmmaker and his or her successors, assigns and licensees the perpetual right to use, as the Filmmaker may desire, all still and motion pictures and sound track recordings and records which the Filmmaker may make of me or of my voice, and the right to use my name or likeness in or in connection with the exhibition, advertising, exploiting and/or publicizing of the picture. I further grant the right to reproduce in any manner whatsoever any recordings including all instrumental, musical, or other sound effects produced by me, in connection with the production and/or postproduction of the Picture.

I agree that I will not assert or maintain against the Filmmaker or his or her successors, assigns and licensees, any claim, action, suit or demand of any kind or nature whatsoever, including but not limited to those grounded upon invasion of privacy, rights of publicity or other civil rights, or for any reason in connection with the Filmmaker's authorized use of my physical likeness and sound in the Picture as herein provided.

By my signature here I understand that I will, to the best of my ability, adhere to the schedule agreed to prior to the beginning of my engagement. Additionally, I agree, to the best of my ability, to make myself available should it be necessary, to rerecord my voice and/or record voice-overs and otherwise perform any necessary sound work required after the end of filming. Should I not be able to perform such sound work, I understand that the Filmmaker may enter into agreement with another person to rerecord my dialogue and/or record voice-overs and use this sound work over my picture or however they deem appropriate.

I hereby certify and represent that I am over 18 years of age and have read the foregoing and fully understand the meaning and effect thereof.

Name: CRIV L WAAGESTAD

Signature: *pm* L. Hoasenford

Date:  $O9.05.13$ 

Address: Martha Mines vei 4 2450 Reval

Telephone:  $45217155$ 

Character Name:

#### To Whom It May Concern:

#### Opplæringsfilmer for videoproduksjon

I (the undersigned) hereby grant to ("the Filmmaker") the right to photograph me and to record my voice, performances, poses, actions, plays and appearances, and use my picture, photograph, silhouette and other reproductions of my physical likeness in connection with the student motion picture tentatively entitled Fiksjon (the "Picture").

I hereby grant to the Filmmaker and his or her successors, assigns and licensees the perpetual right to use, as the Filmmaker may desire, all still and motion pictures and sound track recordings and records which the Filmmaker may make of me or of my voice, and the right to use my name or likeness in or in connection with the exhibition, advertising, exploiting and/or publicizing of the picture. I further grant the right to reproduce in any manner whatsoever any recordings including all instrumental, musical, or other sound effects produced by me, in connection with the production and/or postproduction of the Picture.

I agree that I will not assert or maintain against the Filmmaker or his or her successors, assigns and licensees, any claim, action, suit or demand of any kind or nature whatsoever including but not limited to those grounded upon invasion of privacy rights of publicity or other civil rights, or for any reason in connection with the Filmmaker's authorized use of my physical likeness and sound in the Picture as herein provided.

By my signature here I understand that I will, to the best of my ability, adhere to the schedule agreed to prior to the beginning of my engagement. Additionally I agree, to the best of my ability to make myself available should it be necessary to rerecord my voice and/or record voice-overs and otherwise perform any necessary sound work required after the end of filming. Should I not be able to perform such sound work, I understand that the Filmmaker may enter into agreement with another person to rerecord my dialogue and/or record voice-overs and use this sound work over my picture or however they deem appropriate.

I hereby certify and represent that I am over 18 years of age and have read the foregoing and fully understand the meaning and effect thereof

Name: SineN Nordle Signature: Sme N Nonc Address. Tottes Gate UA Telephone: 92699403 **Character Name:** Producer Signature:

#### To Whom It May Concern:

#### Opplæringsfilmer for videoproduksjon

I (the undersigned) hereby grant to ("the Filmmaker") the right to photograph me and to record my voice, performances, poses, actions, plays and appearances, and use my picture, photograph, silhouette and other reproductions of my physical likeness in connection with the student motion picture tentatively Fiksjon entitled (the "Picture").

I hereby grant to the Filmmaker and his or her successors, assigns and licensees the perpetual right to use, as the Filmmaker may desire, all still and motion pictures and sound track recordings and records which the Filmmaker may make of me or of my voice, and the right to use my name or likeness in or in connection with the exhibition, advertising, exploiting and/or publicizing of the picture. I further grant the right to reproduce in any manner whatsoever any recordings including all instrumental, musical, or other sound effects produced by me, in connection with the production and/or postproduction of the Picture.

I agree that I will not assert or maintain against the Filmmaker or his or her successors. assigns and licensees, any claim, action, suit or demand of any kind or nature whatsoever including but not limited to those grounded upon invasion of privacy rights of publicity or other civil rights, or for any reason in connection with the Filmmaker's authorized use of my physical likeness and sound in the Picture as herein provided.

By my signature here I understand that I will, to the best of my ability adhere to the schedule agreed to prior to the beginning of my engagement. Additionally I agree, to the best of my ability to make myself available should it be necessary to rerecord my voice and/or record voice-overs and otherwise perform any necessary sound work required after the end of filming. Should I not be able to perform such sound work, I understand that the Filmmaker may enter into agreement with another person to rerecord my dialogue and/or record voice-overs and use this sound work over my picture or however they deem appropriate.

I hereby certify and represent that I am over 18 years of age and have read the foregoing and fully understand the meaning and effect thereof

Name: BJØRN IVATT HELNESS RIVRUD<br>Signature: BJØXN INC H SINSUP Address: Toftes Gate 114 OSLO Telephone: 95970960 Character Name:

Green Screen

Written By

Daniel Solbakken, Tomas Brekke, Henrik Møllegård og Stian<br>Øvrebø

Address<br>Phone Number

LIGHT WRAP. SKYTES MED KAMERA I LANDSKAP OG PORTRETT STILLING, MED 4:2:0 OG 4:2:2

Femme fatale står i en mørk bygate og snakker i telefon.

FEMME FATALE I know this is dangerous. But the violence, murder and injustice in<br>this city has gone on too long.

Personen i andre enden av telefonen svarer.

FEMME FATALE Somebody needs to make a stand.

Avslutter samtalen. Noen skriker på andre siden av gaten, og femme fatale snur seg raskt mot lyden.

> NORSK VERSJON Jeg vet at dette er farlig. Men volden, drapene og urettferdigheten i denne byen har pågått for lenge. Noen må si ifra!

SKYTES I HTOT, HNÆ OG NÆ. FEMME FATALE HAR 30 GRADERS BLIKK RETNING. ETTER TELEFON SAMTALEN BLIR HUN SKREMT AV EN LYD OG SNUR SEG ETTER LYDEN RASKT.

Prøve og simulere vind i håret.

TOT av samme scene, 30 grader forskjell på kameravinkel.

EXT. SHOOTS

Nightshoots i Oslo. Gate og trikk. HTOT, HNÆ og NÆ. TOT MED 30 GRADER FORSKJELL.

Jakten

Written By

Daniel Solbakken, Tomas Brekke, Henrik Møllegård og Stian<br>Øvrebø

FADE IN:

EXT. INDUSTRIELT BYOMRÅDE

En bakgate står stille uten noen synlig aktivitet

Arnold og Bob kommer rundt hjørnet løpende etter hverandre i stor hastighet.

Arnold løper intenst, tydelig at han rømmer fra noe

Arnold snur seg raskt for å kikke bak

Bob løper like etter, sinne i ansiktet

Arnold Plukker opp et rullebrett, slenger det under bena og setter utfor en bakke

Bob stopper fortvilet opp og ser seg raskt omkring etter en alternativ vei, oppdager en trang bakgate, og løper videre inn

Arnold kommer i stor fart rundt et hjørne og møter en blindvei. Stopper opp nølende

Bob tar innpå, og dukker opp like bak A

Arnold Setter utfor kanten, og hopper over gjerdet

Bob Setter utfor like etter

Begge løper en liten strekning før de møter et sett med trapper

Arnold snubler raskt i den ene trappen, B tar innpå

Begge spurter videre opp trappen, runder et hjørne

Arnold slenger ut en søppeldunk for å hindre B

Bob hopper lett over dunken.

Arnold Kaster seg ned en trapp som leder inn i en bakgate. Her møter han en blindvei. Han snur seg rundt.

Bob står i Trappen like bak, og går rolig ned mot Arnold

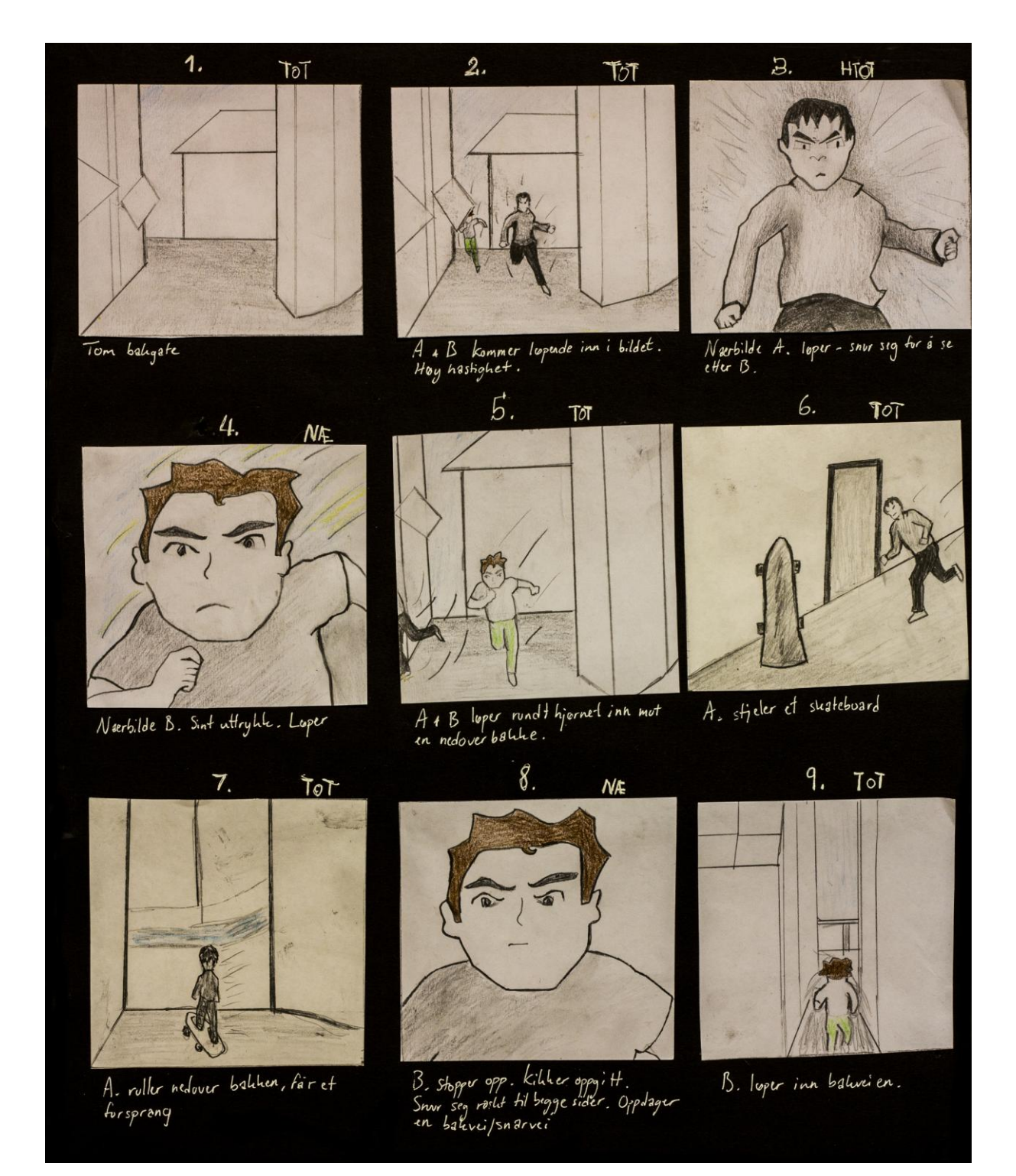

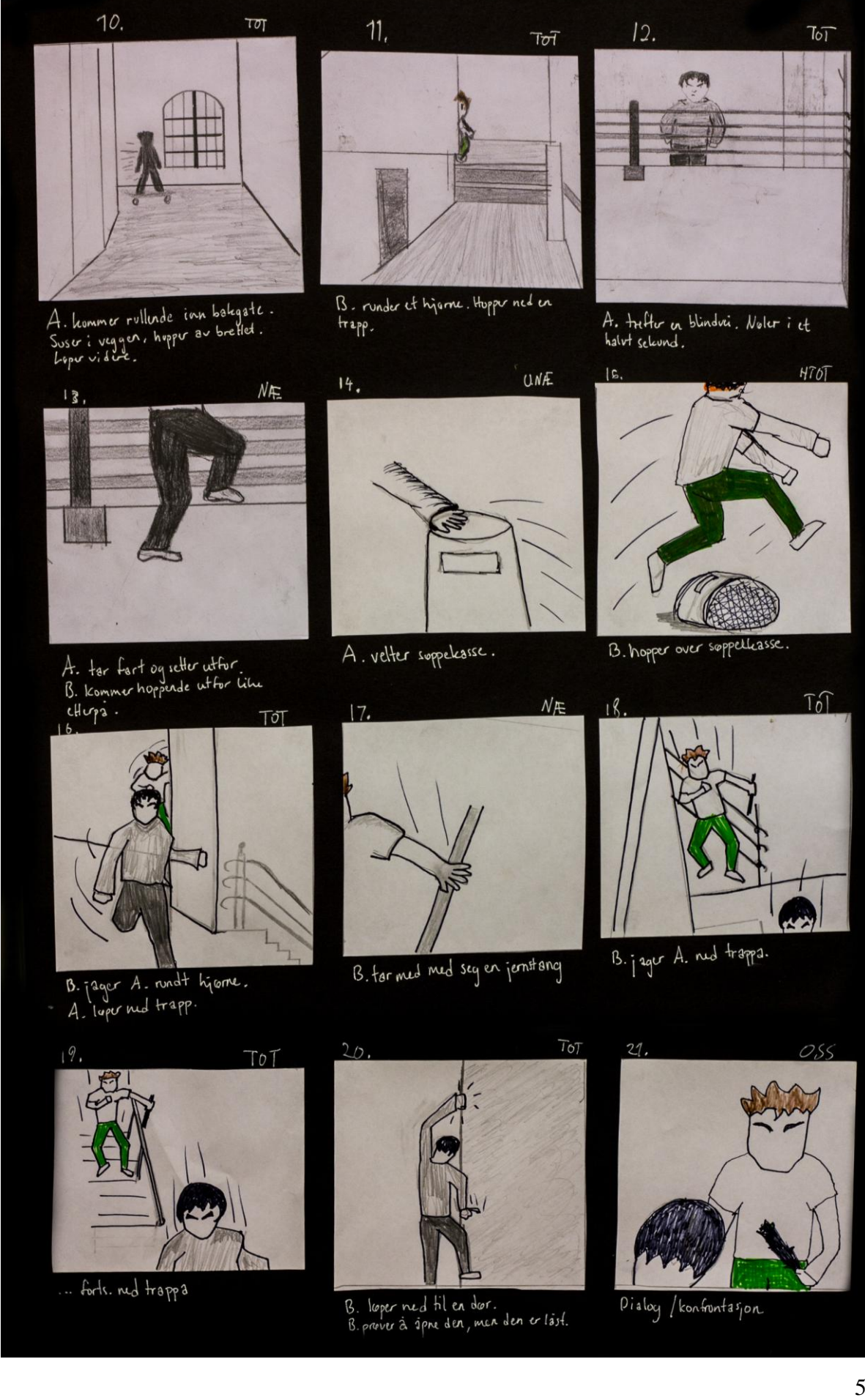